# AireOS WLC 上的 802.11v 基本服務組 (BSS)  $\overline{\phantom{a}}$

# 目錄

簡介 背景資訊 定向多點傳播服務 (DMS): BSS 最大閒置期間: BSS 轉換管理 徵求的請求 未經徵求的負載平衡請求 未經徵求的最佳化漫遊請求 FRA AP(彈性無線電指派)上的用戶端指導 即將解除關聯 BSS 轉換管理回應 必要條件 需求 採用元件 設定 網路圖表 組態 定向多點傳播服務 (DMS) BSS 最大閒置期間管理 BSS 轉換管理 驗證 SSID 支援 用戶端支援 偵錯用戶端活動 具有 DMS 功能的用戶端 用戶端支援 BSS 轉換 參考資料

# 簡介

本文件描述了 WLC(無線 LAN 控制器)對 802.11v 通訊協定的支援。

# 背景資訊

802.11v 是指 IEEE(電機與電子工程師協會)802.11 無線網路管理(第 8 修訂版)。

支援 WNM(無線網路管理)的站點可以相互交換資訊(存取點和無線用戶端)以提高其效能。

AireOS WLC 8.1 版或更新版本支援以下 WNM 服務:

• 定向多點傳播服務 (DMS)

- BSS (基本服務組合)最大閒置期間管理
- BSS 轉換管理

# 定向多點傳播服務 (DMS):

支援 DMS 的用戶端可以向 AP(存取點)請求以單點傳播形式傳送多點傳播串流,就如同動態媒體 資料流功能。

如需媒體資料流的詳細資訊:[VideoStream 部署指南](/content/en/us/support/docs/wireless/5500-series-wireless-controllers/112889-cuwns-vidstrm-guide-00.html)

如不使用 DMS,用戶端必須喚醒每個 DTIM 間隔才能接收多點傳播流量。使用 DMS 時,AP(存 取點)能緩衝特定用戶端的多點傳播流量,用戶端喚醒時會傳送單點傳播訊框以請求此流量。如此 可讓用戶端休眠更久,並節省電池電量。多點傳播訊框透過無線方式以單點傳播形式傳輸,資料傳 輸速度比未搭配 DMS 使用時更高。

無線用戶端可以傳送 DMS 請求類型「新增訊框」,以便要求 AP 將一個或多個特定多點傳播串流 的流量以單點傳播方式傳送。

# 管理訊框 - DMS 請求類型

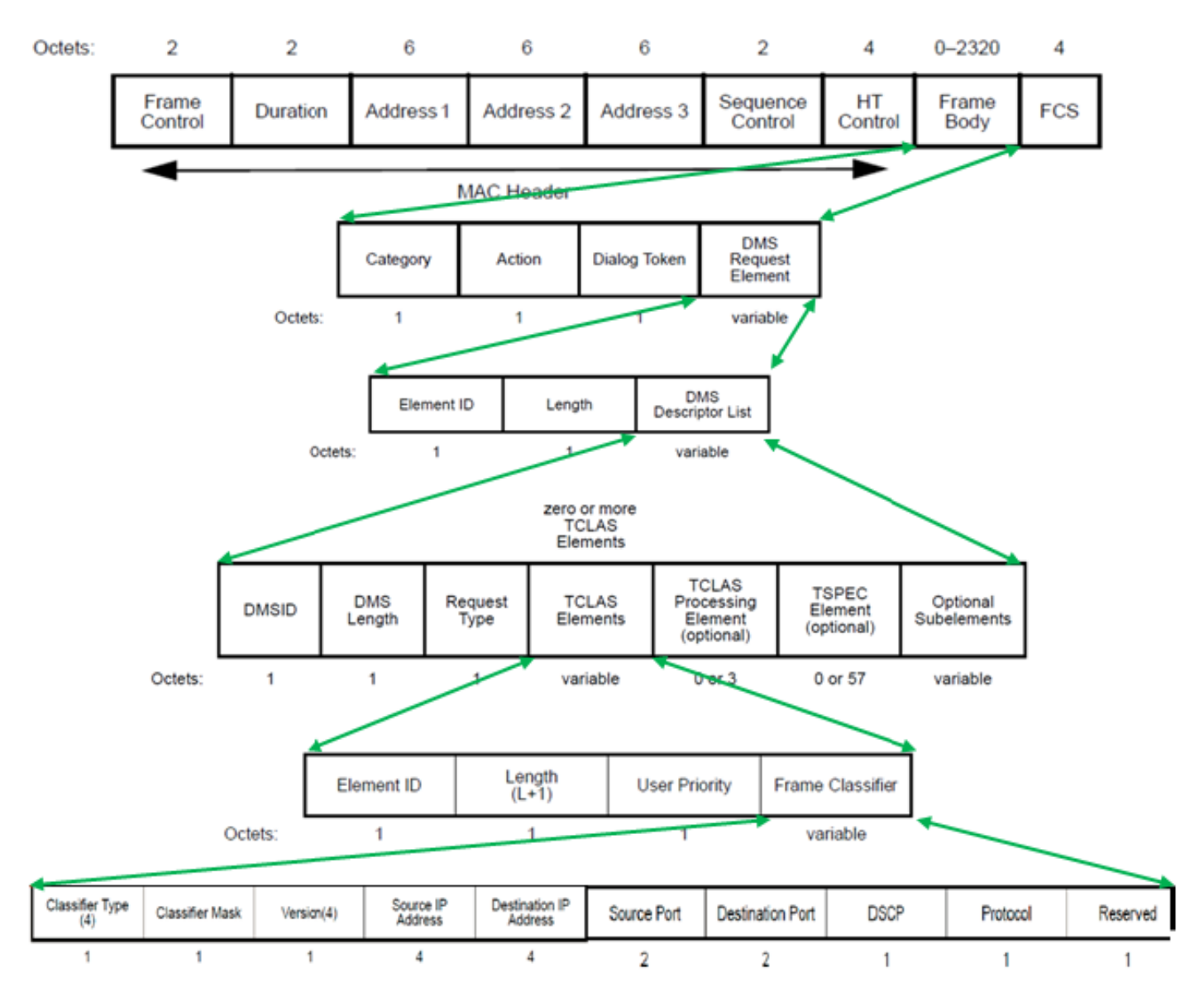

DMS 請求有三種類型 ·

說明 請求類型值 新增 0 移除 1 變更 2 保留 3-255

DMS request-Add 包含一個 DMS 描述元。

在 DMS 描述元清單中有 TCLAS 元素,指定無線用戶端請求以單點傳播形式取得的多點傳播流量串 流。除其他欄位外,TCLAS 還指定來源/目的地 IP 位址、來源/目的地連接埠。

AP 會將這些流量串流做為單點傳播傳送至無線用戶端,並且繼而將這些串流做為多點傳播傳送至 網路中不支援 DMS 的任何其他用戶端。

DMS 請求訊框內還可以有一個 TSPEC 元素(非必要),無線用戶端可以在其中定義流動的 QoS 要求和特徵。

# 附註:不支援 TSPEC

在本範例中,用戶端已傳送一個 DMS 請求(管理訊框,類別代碼 10:WNM,動作代碼 23:DMS 請求,針對群組 224.0.0.251、UDP(通訊協定 17)、目的地連接埠 9 上的多點傳播串流 IPv4(在 本文件中,wireshark 無法完全解碼 DMS 請求)。

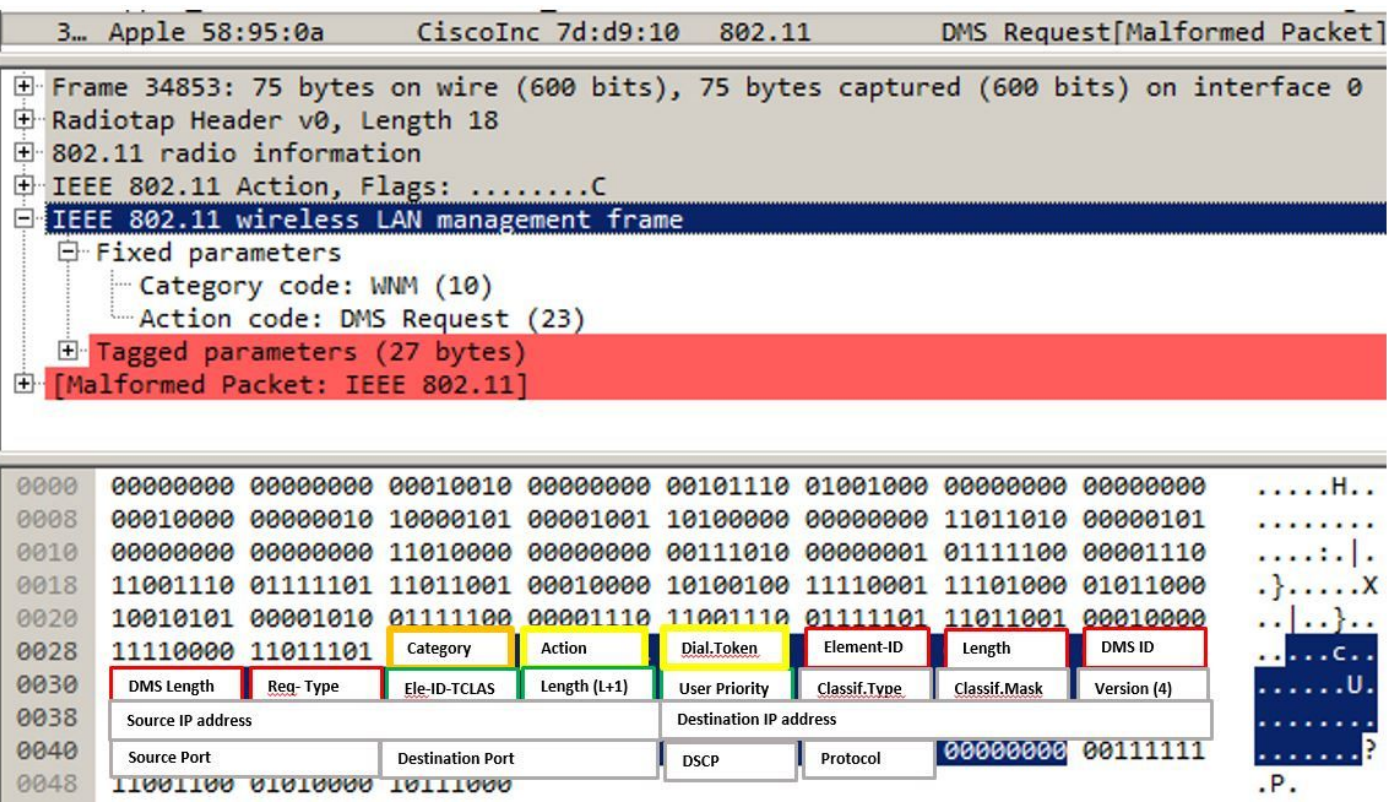

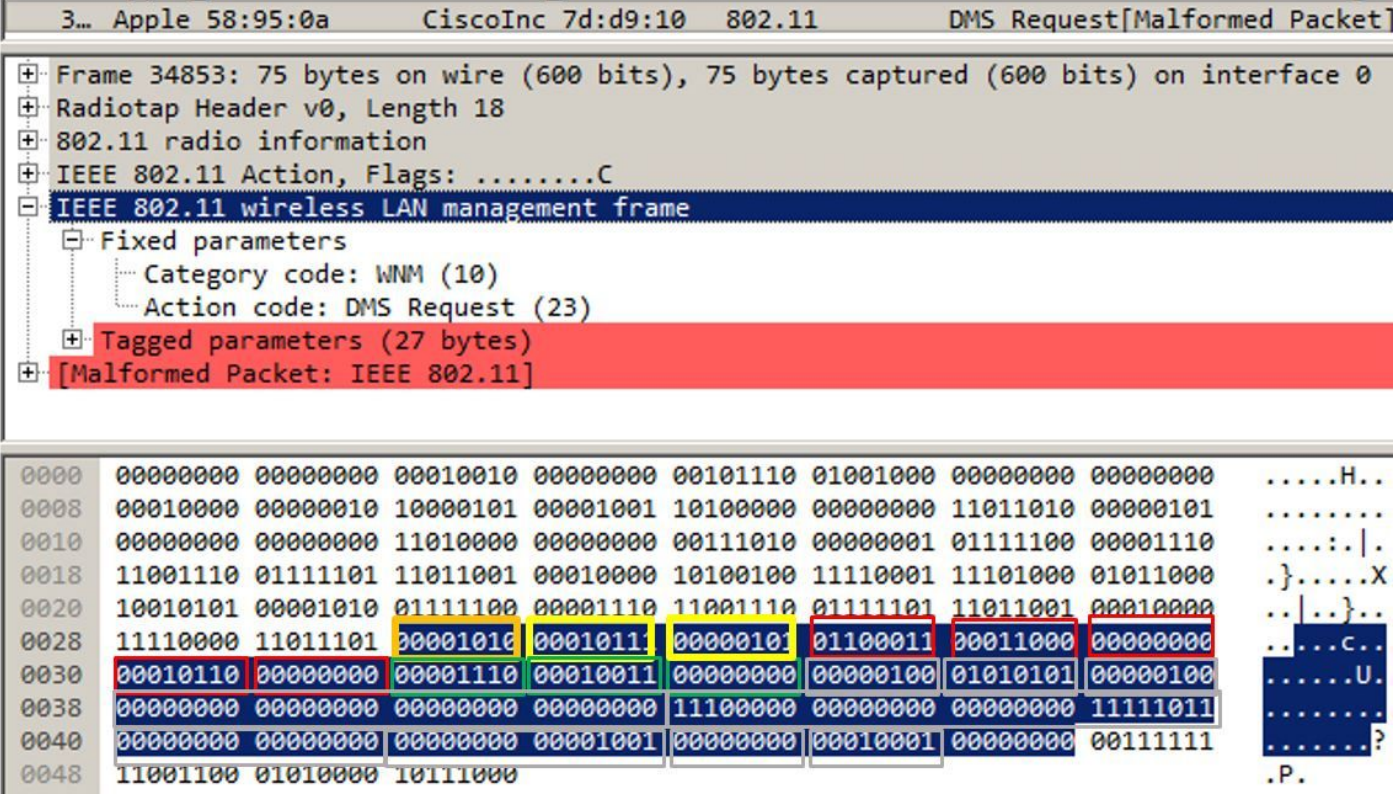

AP 使用 DMS 回應來回答 DMS 請求, 該回應可能是 DMS response-Accept 或 DMS Response-Deny。

如果 AP 傳送 DMS response-Accept,它還會為該通訊流分配一個 DMSID。

無線用戶端可用 DMS 請求類型變更修改現有 DMSID,例如為流動請求不同的 TSPEC。

附註:不支援 DMS 變更

# 管理訊框 - DMS 回應類型

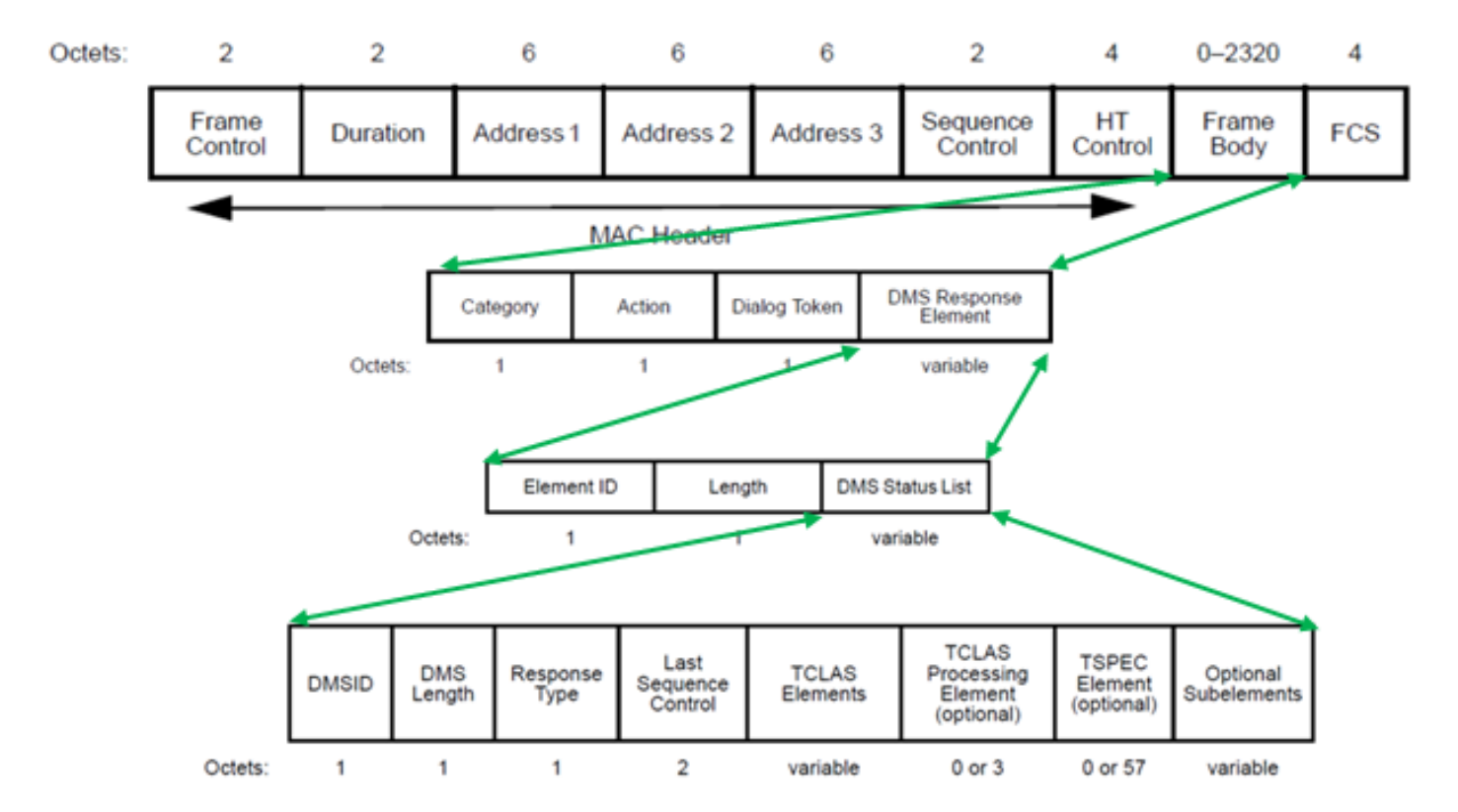

DMS 回應有三種類型:

# 欄位值 說明

0 接受 1 已拒絕 2 終止

3-255 保留

在此範例中,AP 傳送了 DMS Response-Accept,並為用戶端傳送的 DMS 請求指派了 DMS ID 1。

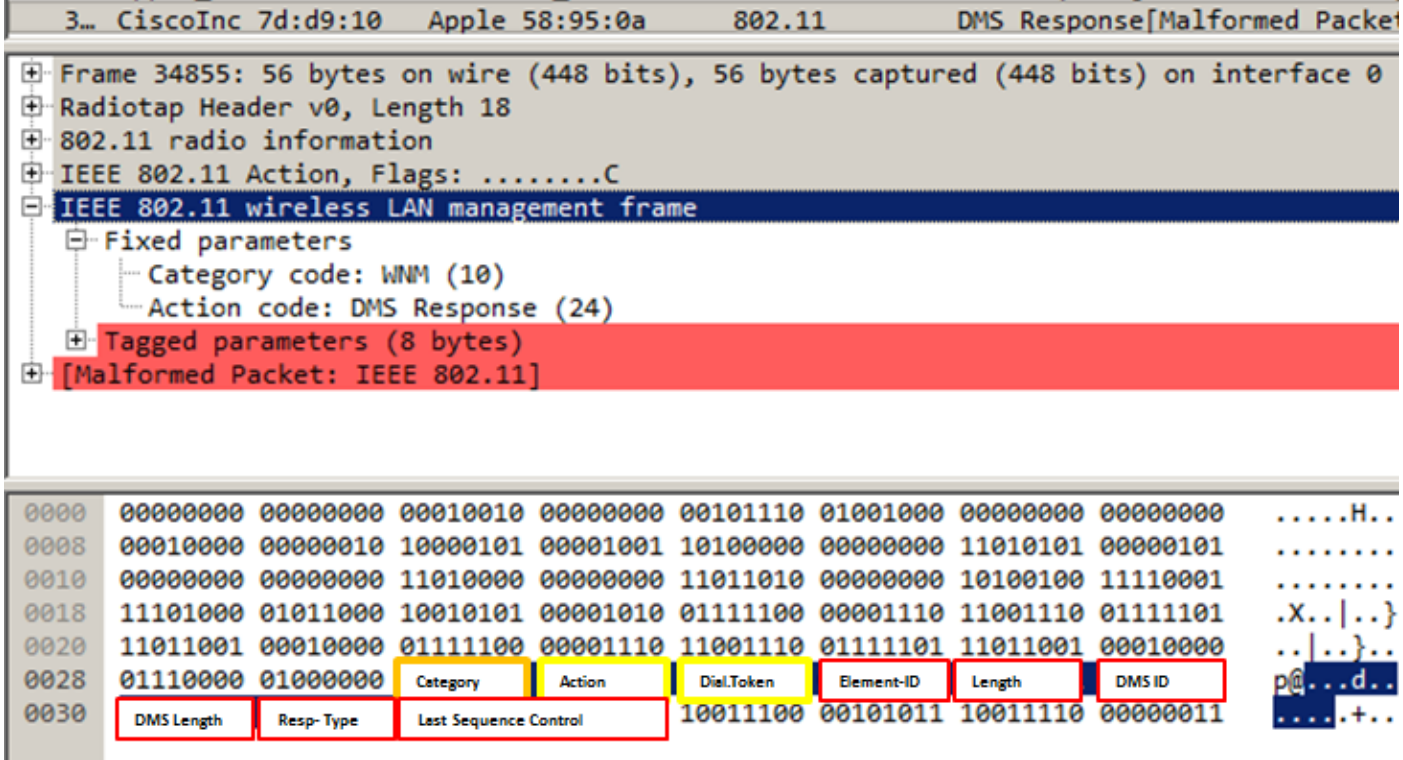

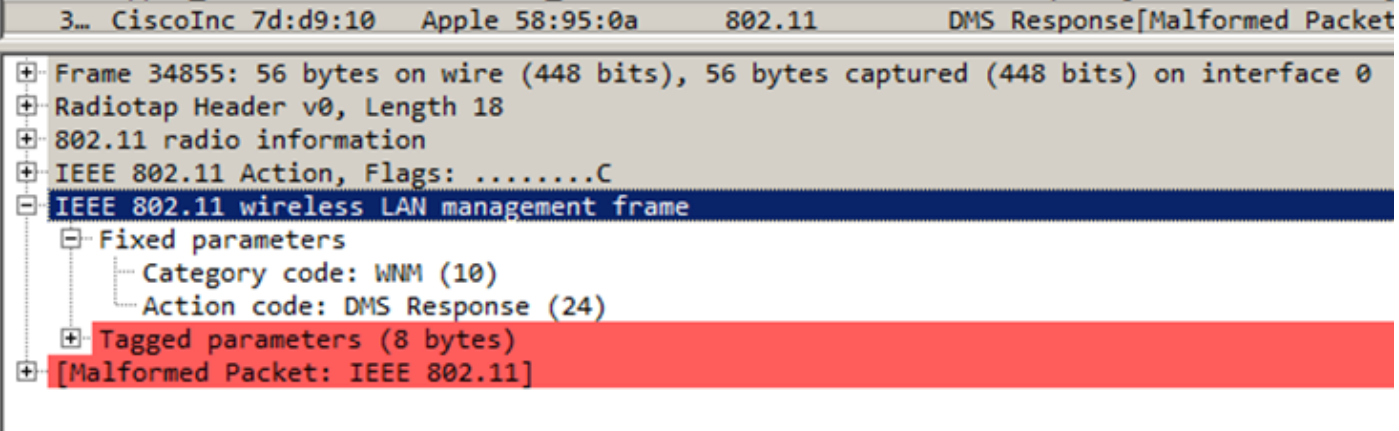

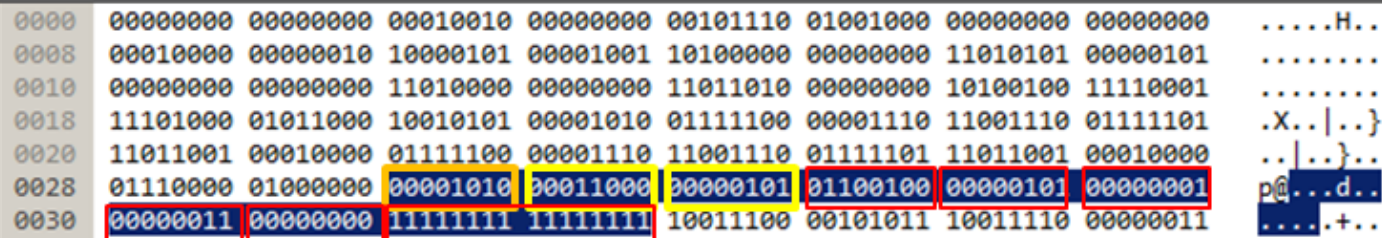

此後,如果連接埠 9 上有一個目的地群組為 224.0.0.251 的封包,它會以多點傳播的形式採用無線 方式傳送,並且會在 AP 上進行緩衝,直到傳送 DMS 請求的用戶端喚醒,並以單點傳播的形式接 收封包。

這是以一般多點傳播傳送,目的地為連接埠 9 上群組 224.0.0.251 的封包範例。請注意,接收者和 目的地 mac 位址指的是多點傳播群組。

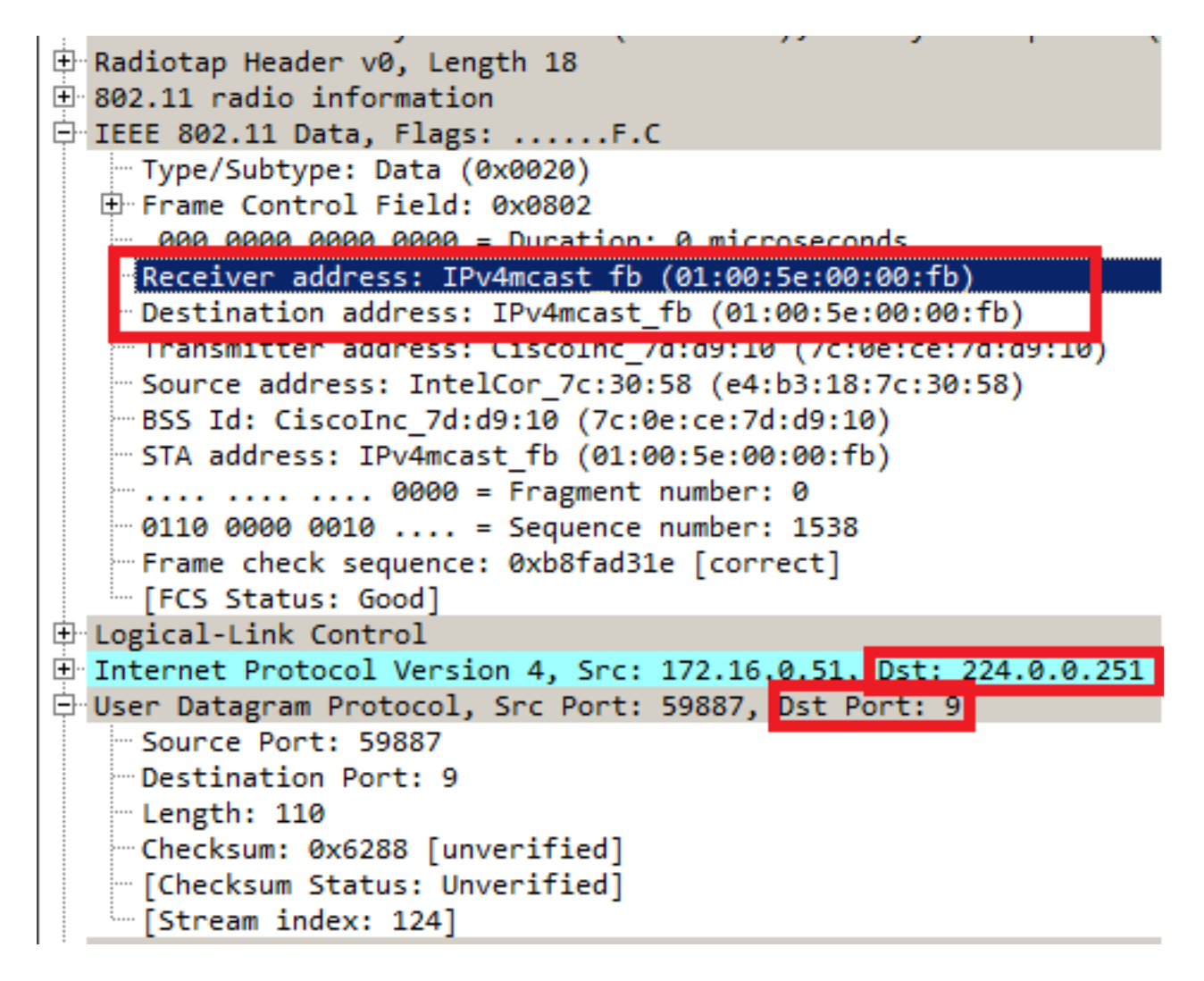

這是以單點傳播傳送至發出 DMS 請求的用戶端的訊框範例。這裡的目的地和接收位址是用戶端的 mac 位址,而不是多點傳播 mac 位址。而且多點傳播封包也做為 AMSDU 傳送。

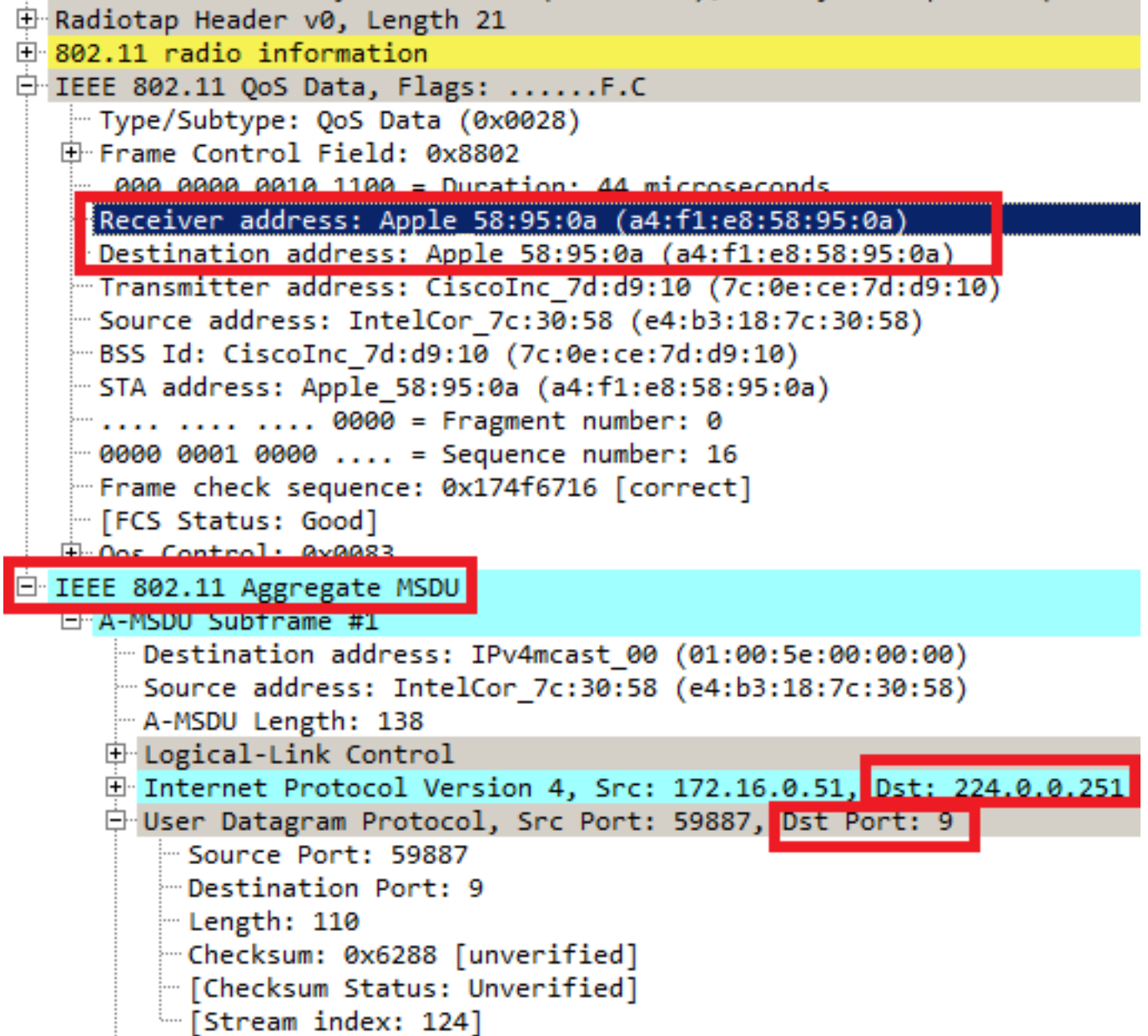

一旦無線用戶端不要再以單點傳播形式接收多點傳播串流,就可以傳送新的 DMS 請求關閉該流 ,並使用之前由 AP 指定的 DMS ID。此為 DMS 請求 - 移除類型 (1)

DMS Request E Frame 49165: 54 bytes on wire (432 bits), 54 bytes captured (432 bits) on interface 0 Radiotap Header v0, Length 18 E 802.11 radio information E IEEE 802.11 Action, Flags: ........C En IEEE 802.11 wireless LAN management frame 白 Fixed parameters - Category code: WNM (10) Action code: DMS Request (23) E Tagged parameters (6 bytes) . . . . . H. . . . . . . . . . . . . . . . . . . 

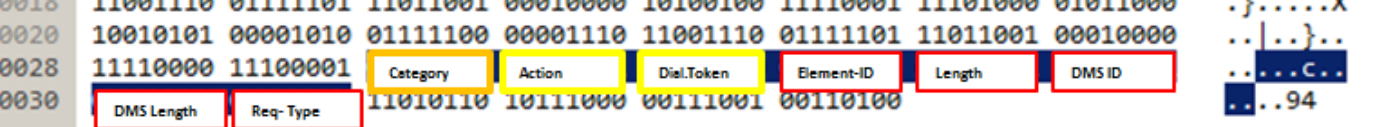

DMS Request

E Frame 49165: 54 bytes on wire (432 bits), 54 bytes captured (432 bits) on interface 0 Radiotap Header v0, Length 18 E 802.11 radio information E-IEEE 802.11 Action, Flags: ........C E IEEE 802.11 wireless LAN management frame 中 Fixed parameters - Category code: WNM (10) Action code: DMS Request (23) F Tagged parameters (6 bytes)

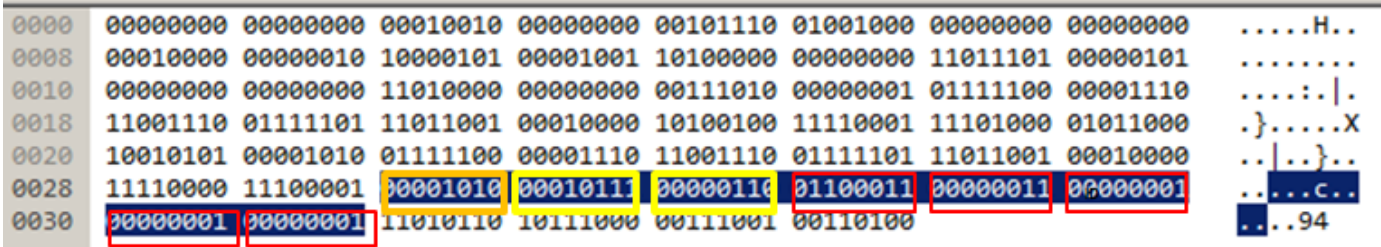

並且 AP 會藉由 DMS 回應類型終止 (2) 確認此終止

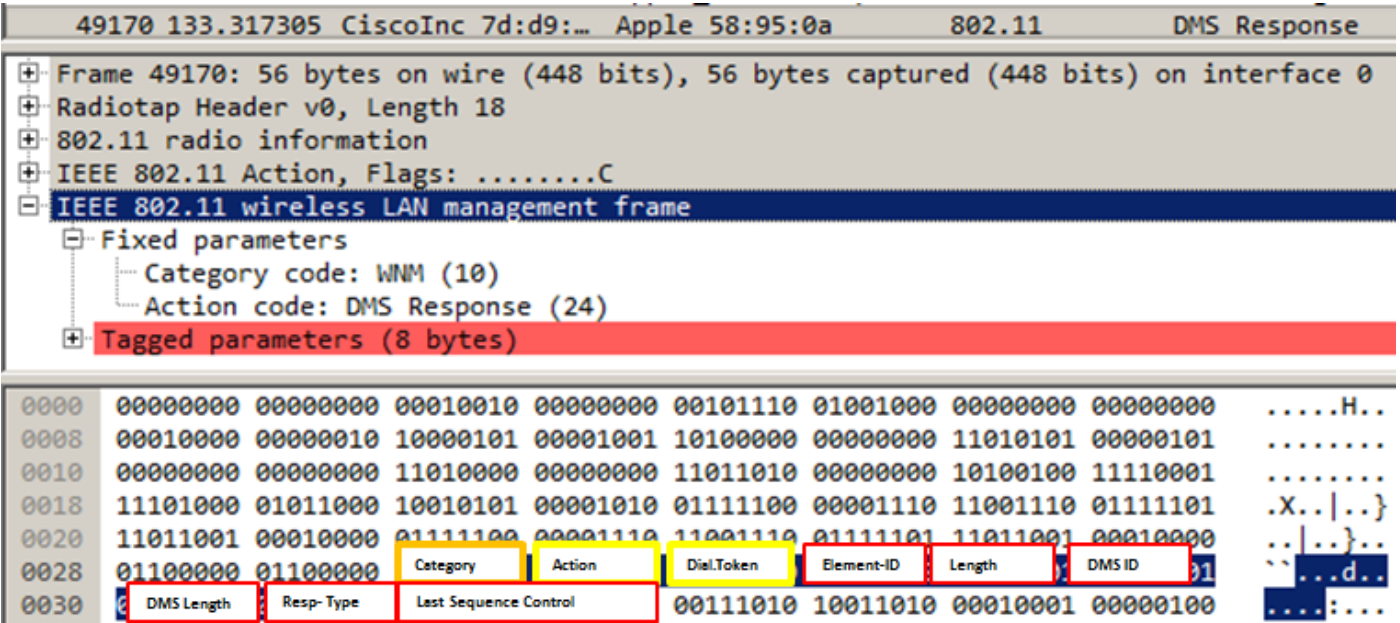

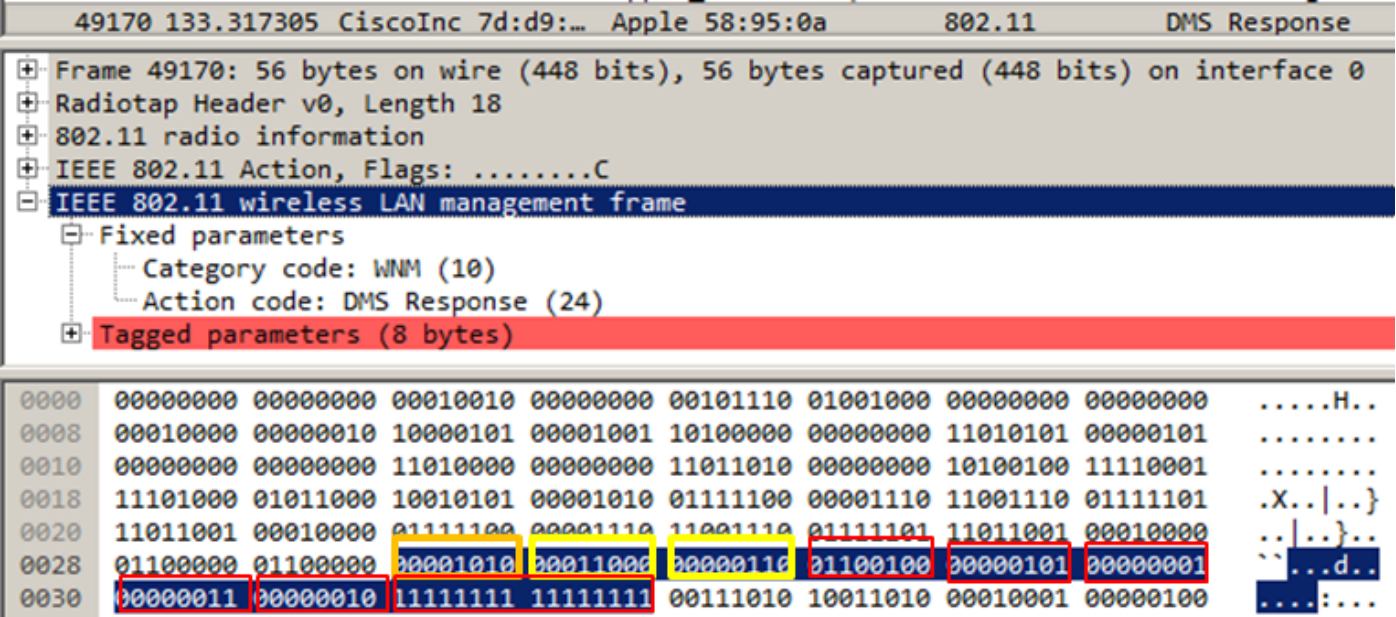

# BSS 最大閒置期間:

AP 在一段時間內沒收到來自無線用戶端的訊框後,就會假定用戶端已離開網路,並解除關聯。 BSS 最大閒置期間是 AP 可以保持用戶端關聯而不必接收任何訊框(用戶端可以保持睡眠狀態)的 時間長度。 此值透過關聯和重新關聯回應訊框通知無線用戶端。如此可使用戶端保持睡眠狀態更長 的時間,同時節省電池電力。

BSS 最大閒置期間只出現在 association-response 或 re-association 回應訊框中

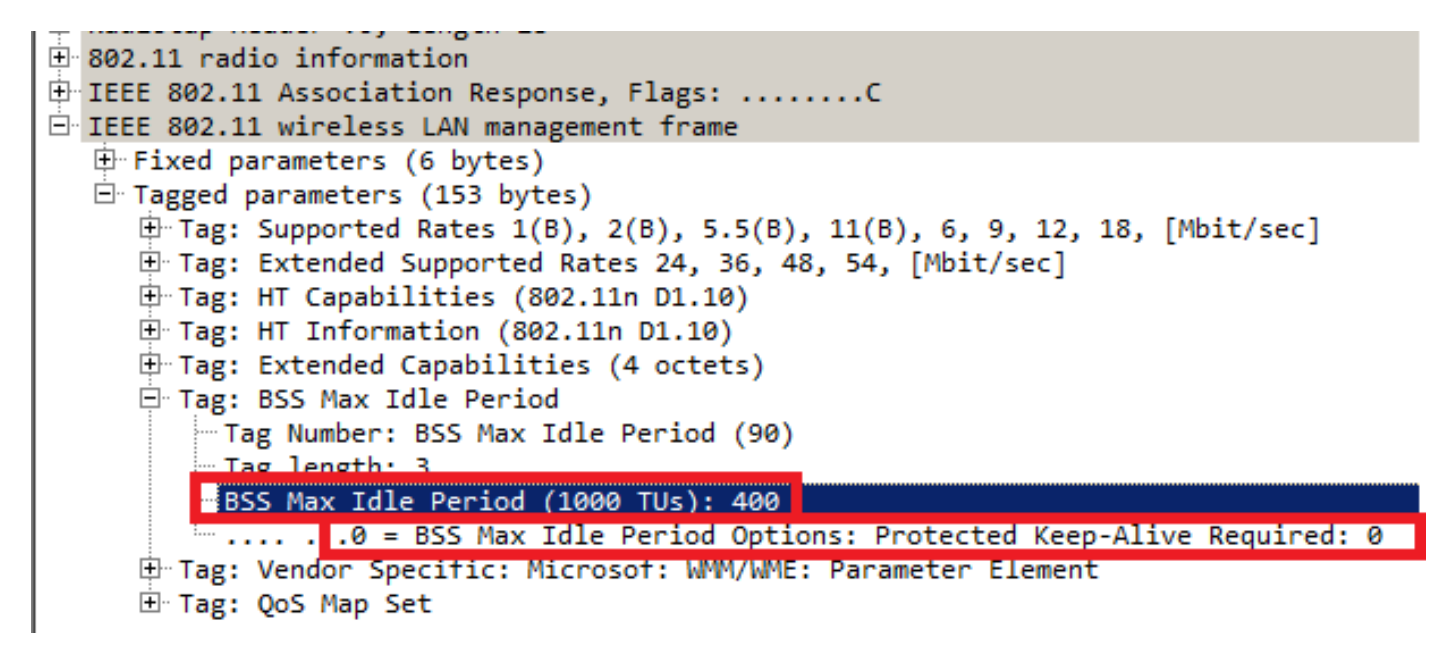

BSS 最大閒置期間以 1000 TU(時間單位)為單位標示。 每個時間單位等於 1.024 毫秒

#### 閒置逾時 = 1.024 x BSS 最大空閒時間 = X 秒

在範例訊框中:

限制逾時= 1.024 x 405 = 414.72 秒

如果 Protected Keep-alive Required 位元設為 1,表示無線用戶端必須向 AP 傳送 RSN 保護訊框 ,以重置閒置計時器。如果設為 0,如本範例所示,無線用戶端可以傳送任何類型的訊框(受保護

#### BSS 轉換管理

802.11v BSS 轉換管理請求是給用戶端的建議。用戶端可以自行決定是否遵循建議。如果啟用了即 將解除關聯的功能,則可以強制解除用戶端的關聯。如果用戶端並未與建議的 AP 之一重新建立關 聯,就會在一段時間後與用戶端取消關聯。

802.11v BSS 轉換適用於以下四種情況:

#### 徵求的請求

無線用戶端在漫遊前傳送 802.11v BSS 轉換管理查詢,以取得更好的 AP 選項重新建立關聯。

#### 802.11v BSS 轉換管理查詢範例

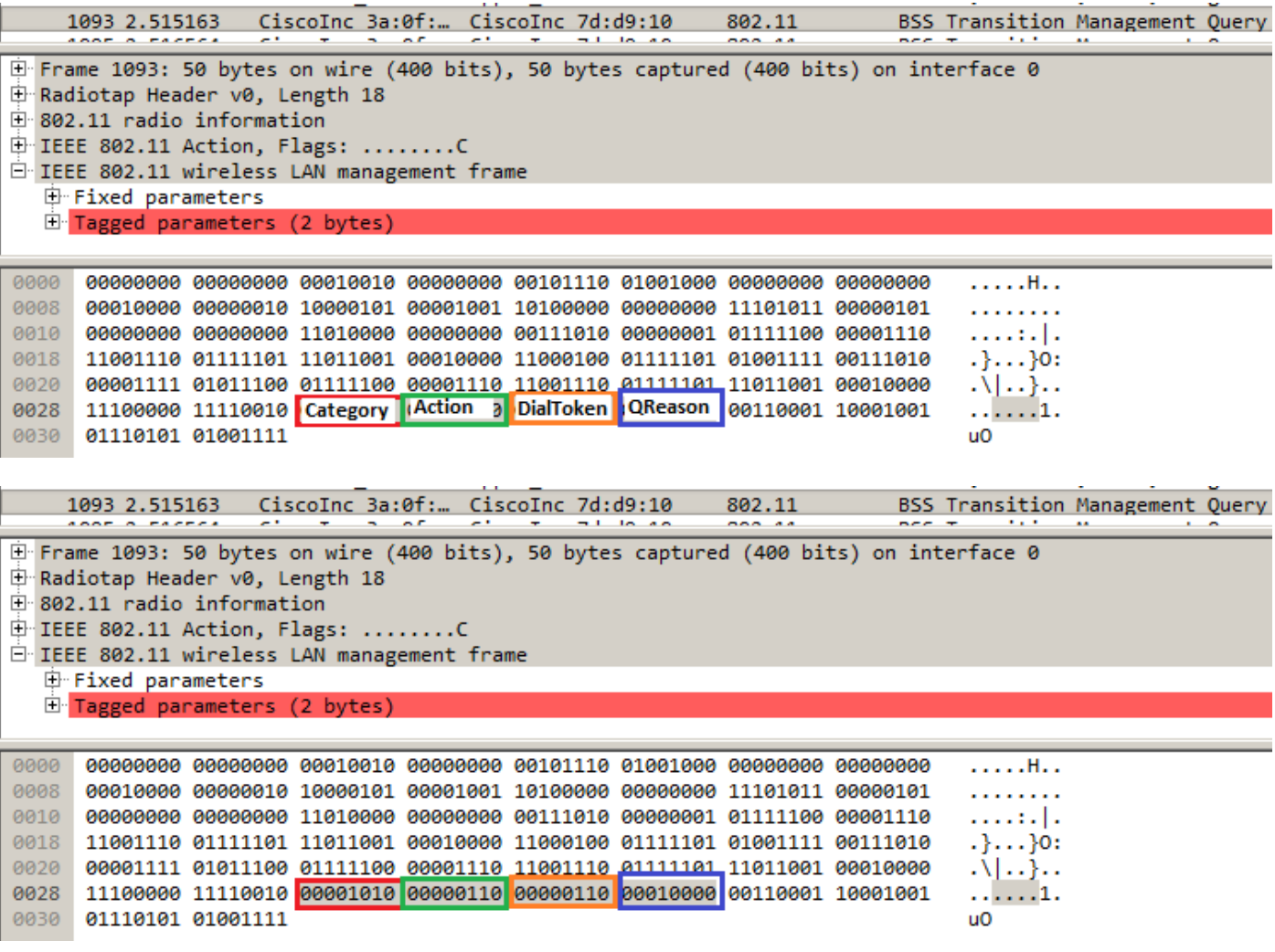

QReason 代表 BSS 轉換查詢原因,也就是用戶端請求候選 AP 清單的原因。在此範例中,用戶端 傳送了一個原因 16,並對應至低 RSSI。轉換查詢原因的完整清單請參閱 IEEE 802.11-2012 的表 8-138。

在無線電接收到此訊框後,會回應一個 BSS 轉換管理請求,以提供 AP 候選清單。

Frame 1098: 122 bytes on wire (976 bits), 122 bytes captured (976 bits) on interface 0 Radiotap Header v0, Length 18 802.11 radio information IEEE 802.11 Action, Flags: ........C IEEE 802.11 wireless LAN management frame 白 Fixed parameters - Category code: WNM (10) -Action code: BSS Transition Management Request (7) "Dialog token: 0x06 ........1 = Preferred Candidate List Included: 1  $\ldots$ ... ..0. = Abridged: 0  $\dots$ ....  $1.. = Disassociation$  Imminent: 1  $\sim \ldots$  0... = BSS Termination Included: 0  $\dots$ ...0 .... = ESS Disassociation Imminent: 0 "Disassociation Timer: 1953 Validity Interval: 200 855 Transition Candidate List Entries: 344300c88b262cd0e70200000000607000000000000000000...

## 未經徵求的負載平衡請求

當 WLC 啟用負載平衡功能和 BSS 轉換時,AP 就不會在負載沈重時向無線用戶端傳送取消驗證訊 框,而是傳送 BSS 轉換管理請求,以便向無線用戶端建議另一個負載較低的 AP。

如需有關負載平衡功能的詳細資訊:[設定加強負載平衡](/content/en/us/td/docs/wireless/controller/7-4/configuration/guides/consolidated/b_cg74_CONSOLIDATED/b_cg74_CONSOLIDATED_chapter_01000.html)

#### 未經徵求的最佳化漫遊請求

當 WLC 已啟用最佳化漫遊和 BSS 轉換時,當用戶端未達最小 RSSI(或與最佳化漫遊相關的任何 其他參數)時,AP 不會向無線用戶端傳送解除驗證訊框,而是傳送一個 BSS 轉換管理請求,以便 向無線用戶端建議一個更好的 AP。

如需有關最佳化漫遊功能的詳細資訊:[Cisco Optimized Roaming](/content/en/us/td/docs/wireless/controller/technotes/8-0/hdx_final/b_hdx_dg_final/high_density_experience_features_added_in_release_8_0.html#topic_E673759007A04204ACB90A203D582F80)

#### FRA AP(彈性無線電指派)上的用戶端指導

如果用戶端連接到 FRA AP 中狀況欠佳的基地台,AP 會向該用戶端傳送 802.11v BSS 轉換管理請 求。

當一個支援 FRA 的 AP(如 2800 或 3800)僅使用 5GHz 時,會有兩個基地台(微型基地台和大型 基地台)。 如果用戶端連接到大型基地台,但微型基地台更理想(以 RSSI 為基礎),則 AP 會向 用戶端傳送 802.11v BSS 轉換管理請求,以便建議用戶端移動到微型基地台,反之亦然。

此功能自 8.2.110.0 版起推出。

如需有關 FRA 的詳細資訊:[彈性無線電指派 \(FRA\) 和備援無線電](/content/en/us/td/docs/wireless/controller/technotes/8-3/b_RRM_White_Paper/b_RRM_White_Paper_chapter_01000.html)

#### 即將解除關聯

在 BSS 轉換管理請求中,可以新增「即將解除關聯」欄位。如果用戶端沒有與另一個 AP 重新建立 關聯,此功能就會在一段時間後與用戶端取消關聯。

當未經徵求的最佳化漫遊請求觸發時,AP 會向用戶端傳送 BSS 轉換管理請求,並等待一段時間 (在最佳化漫遊解除關聯計時器下設定的時間),如果用戶端在這段時間內沒有漫遊到更好的 AP ,AP 就會完成與用戶端的解除關聯。

當未經徵求的負載平衡請求觸發時,AP 會向用戶端傳送 BSS 轉換管理請求,並等待一段時間(在 解除關聯計時器下設定的時間),如果用戶端在這段時間內沒有漫遊到較不壅塞的 AP ,AP 就會完 成與用戶端的解除關聯。

啟用即將解除關聯的 BSS 轉換管理訊框範例:

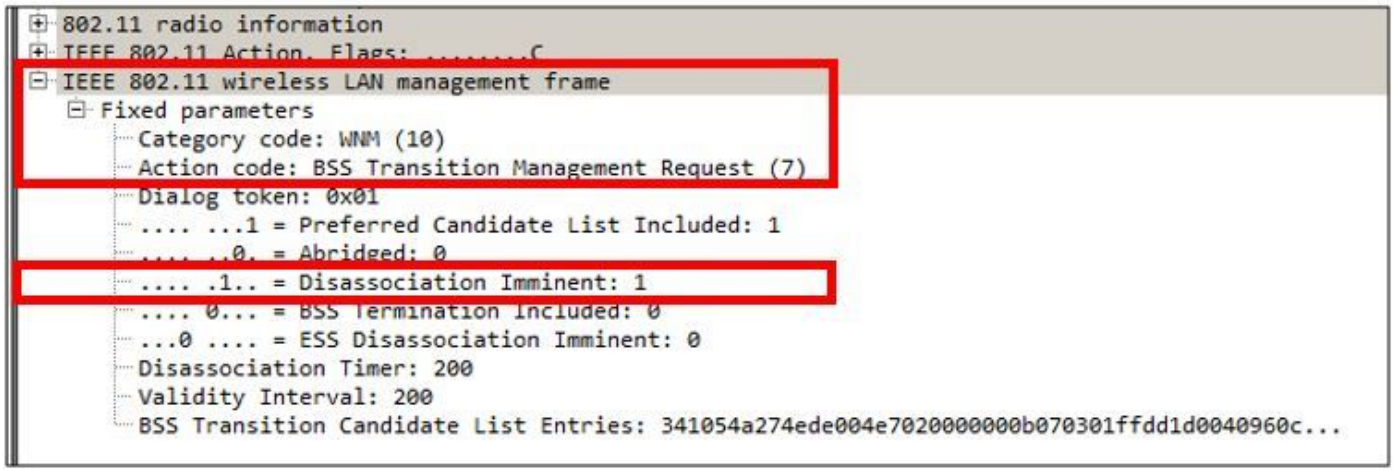

# BSS 轉換管理回應

 $60272$  12:16:06.114913

無線用戶端收到 BSS 轉換管理請求後,可以或不能傳送 BSS 轉換管理回應。如果用戶端轉換到其 他 AP,就會使用狀態代碼「接受」,但如果因為各種原因用戶端計劃留在相同 AP 上,則會傳送狀 態代碼「拒絕」以及拒絕原因。

# BSS 轉換管理回應訊框範例

Apple 58:95:0a CiscoInc e8:32:70 BSS Transition Management Response

Frame 60272: 51 bytes on wire (408 bits), 51 bytes captured (408 bits) on interface 0 Radiotap Header v0, Length 18 ▶ 802.11 radio information IEEE 802.11 Action, Flags: ........C ▼ IEEE 802.11 wireless LAN management frame ▼ Fixed parameters Category code: WNM (10) Action code: BSS Transition Management Response (8) Dialog token: 0x0c BSS Transition Status Code: 1 **BSS Termination Delay: 0** 

在此範例中,無線用戶端拒絕 AP 候選清單,並未漫遊到不同的 AP。狀態代碼 1 顯示用戶端離開 ESS 的原因。有關狀態代碼定義的完整清單,請參閱 IEEE 802.11-2012 的表 8-253。

# 必要條件

# 需求

為利用 wlan 的 802.11v 功能,需要支援 802.11v 的無線用戶端。

# 採用元件

WLC v8.3

Ipod Touch 第 6 代 v10.1.1

# 網路圖表

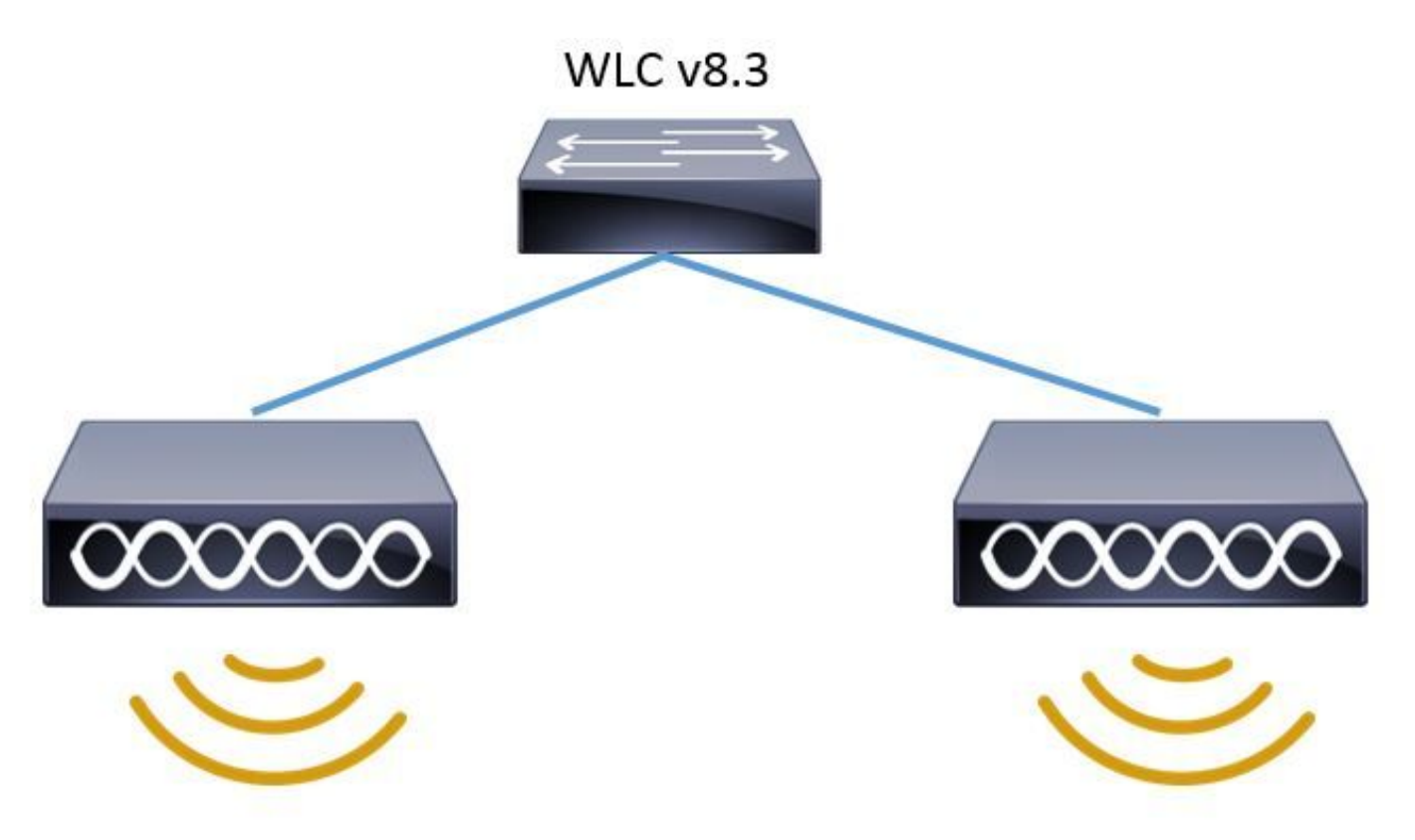

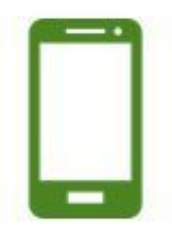

# 組態

定向多點傳播服務 (DMS)

透過 WLAN 設定以啟用 DMS:

CLI 設定:

> config wlan disable <wlan-id> > config wlan dms enable <wlan-id> > config wlan enable <wlan-id> GUI 設定(8.3 版起可用)

步驟 1. 導覽至「WLANs」>「Wlan-ID」然後按一下 WLAN 以啟用 DMS。

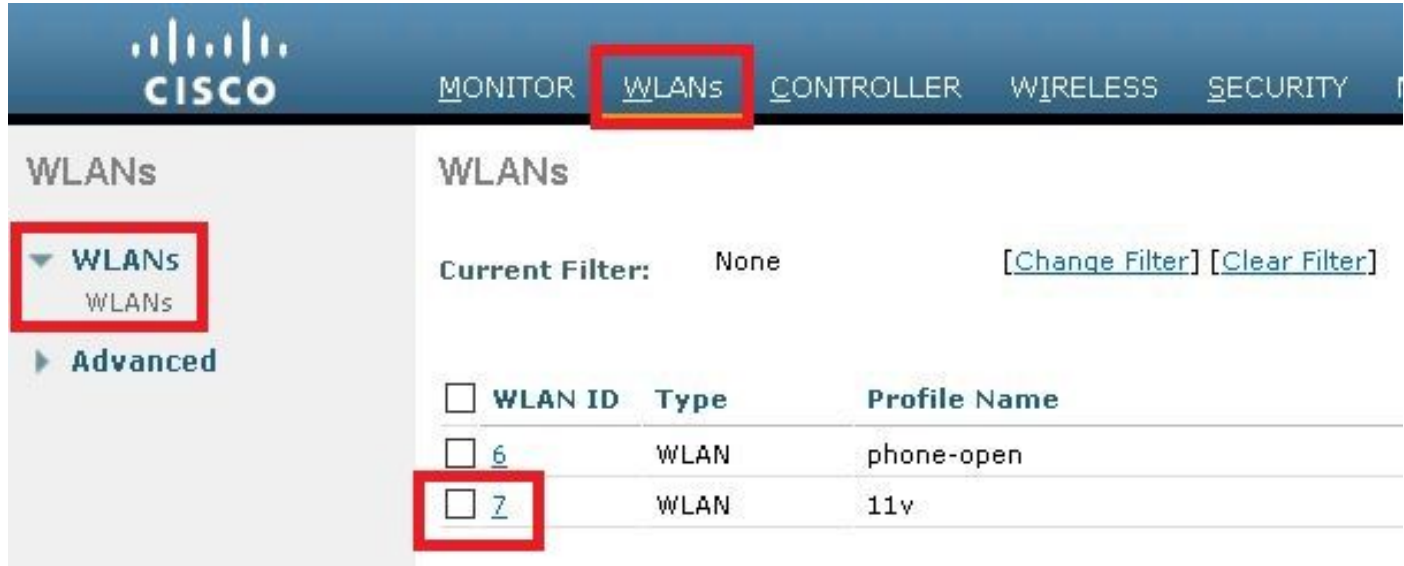

# 步驟 2. 導覽至「進階」>「11v BBS 轉換支援」並啟用「定向多點傳播服務」

WLANs > Edit '11y'

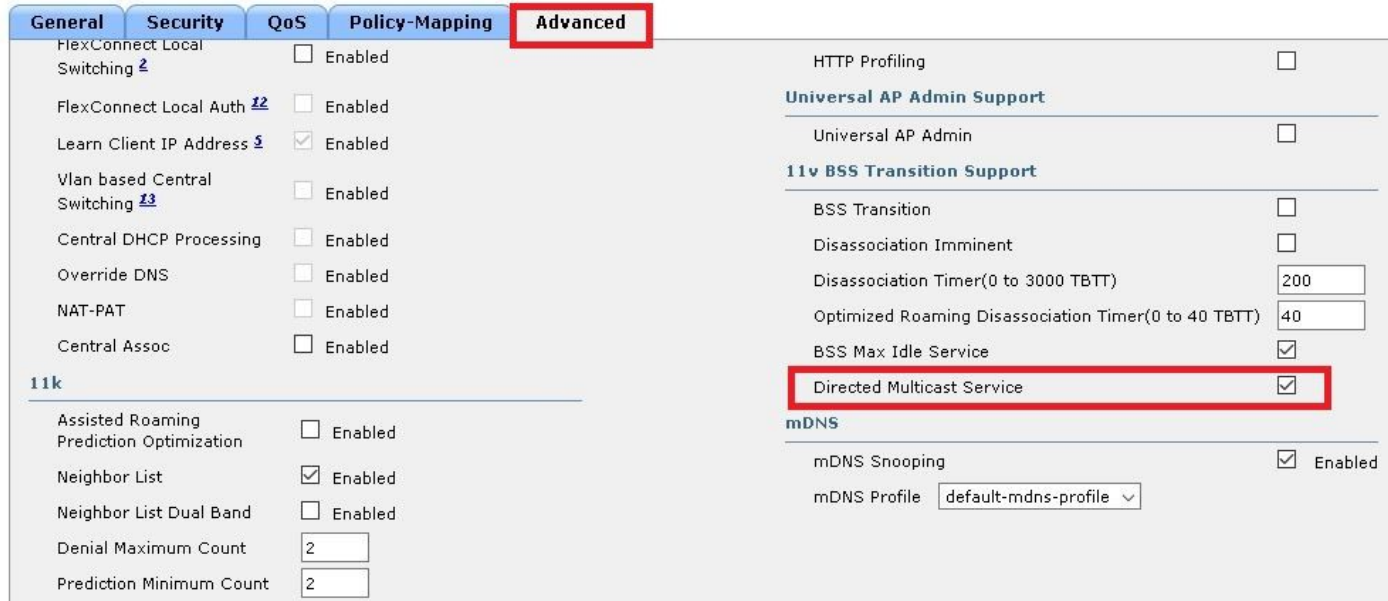

# BSS 最大閒置期間管理

透過 WLAN 設定以啟用 BSS 最大閒置期間管理:

CLI 設定:

```
> config wlan disable <wlan-id>
> config wlan bssmaxidle enable <wlan-id>
> config wlan usertimeout <seconds> <wlan-id>
> config wlan enable <wlan-id>
```
<seconds> Client Idle timeout(in seconds) on this WLAN. Range 0,15-100000 secs. 0 in order to disable

GUI 設定:

步驟 1. 導覽至「WLANs」>「WLAN-ID」然後按一下 WLAN 以設定 BSS 最大閒置期間。

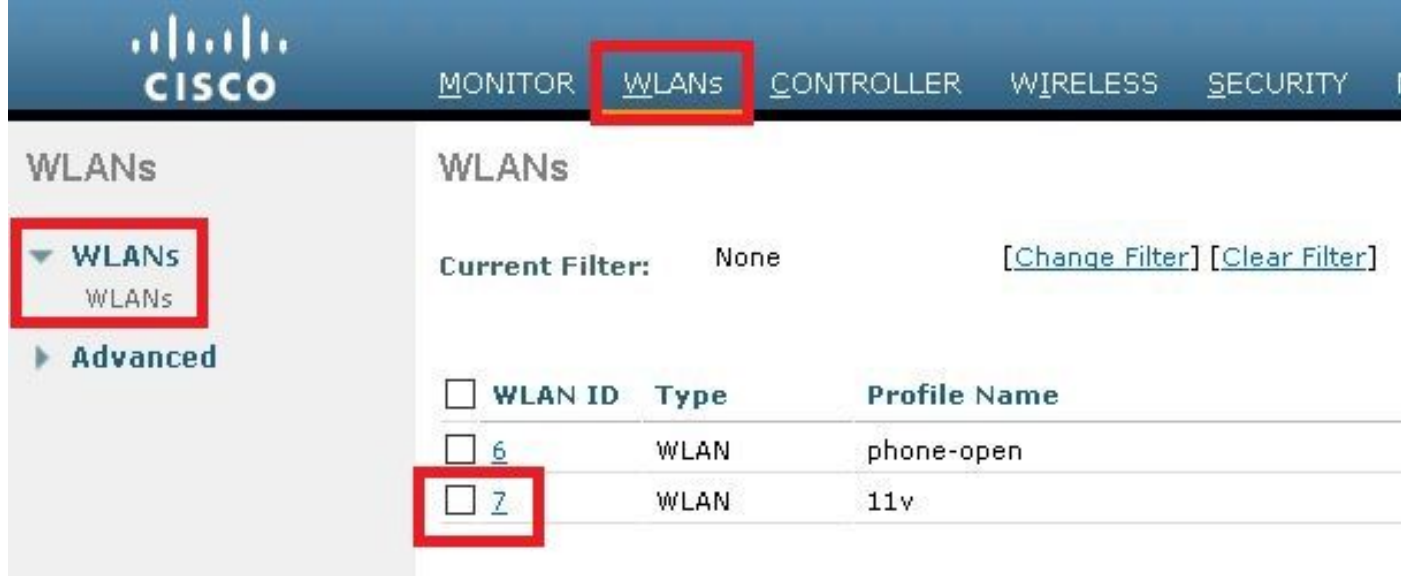

# 步驟 2. 導覽至「進階」>「11v BBS 轉換支援」並啟用「BSS 最大閒置服務」

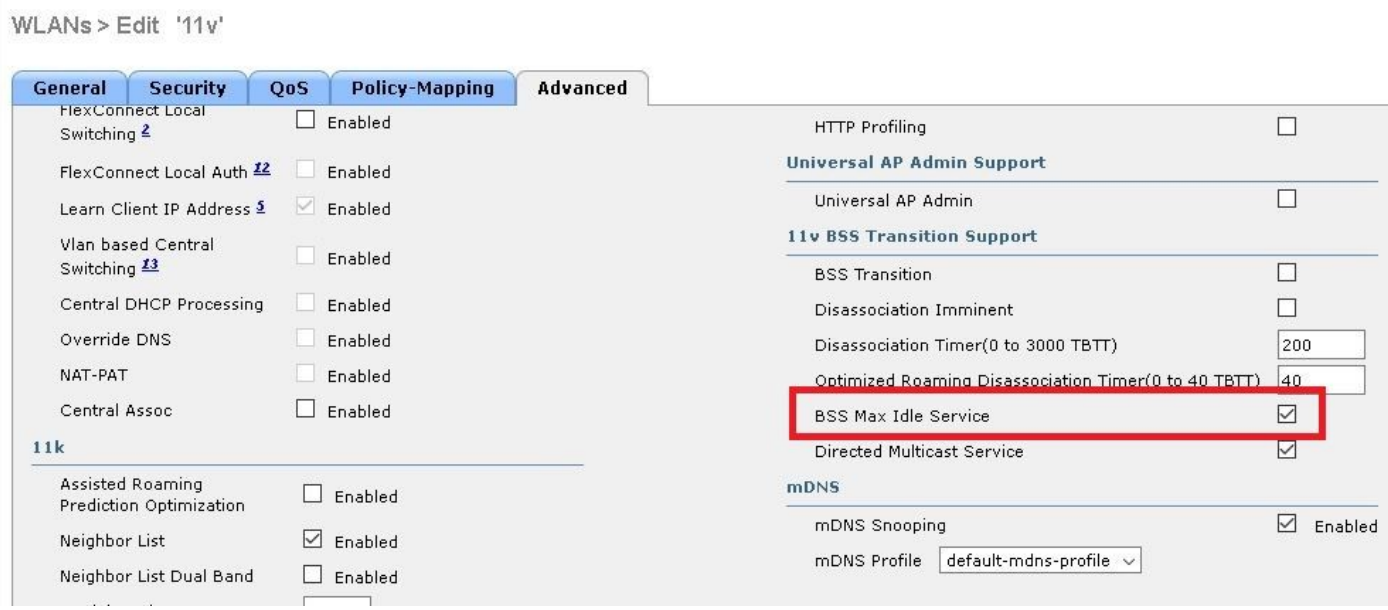

附註:此 GUI 選項是在 8.3 版中加入的。 過去版本請使用指令 config wlan bssmaxidle enable<wlan-id>

步驟 3. 導覽至「進階」>「用戶端使用者閒置逾時」並設定以秒計算的逾時值。

# WLANs > Edit '11v'

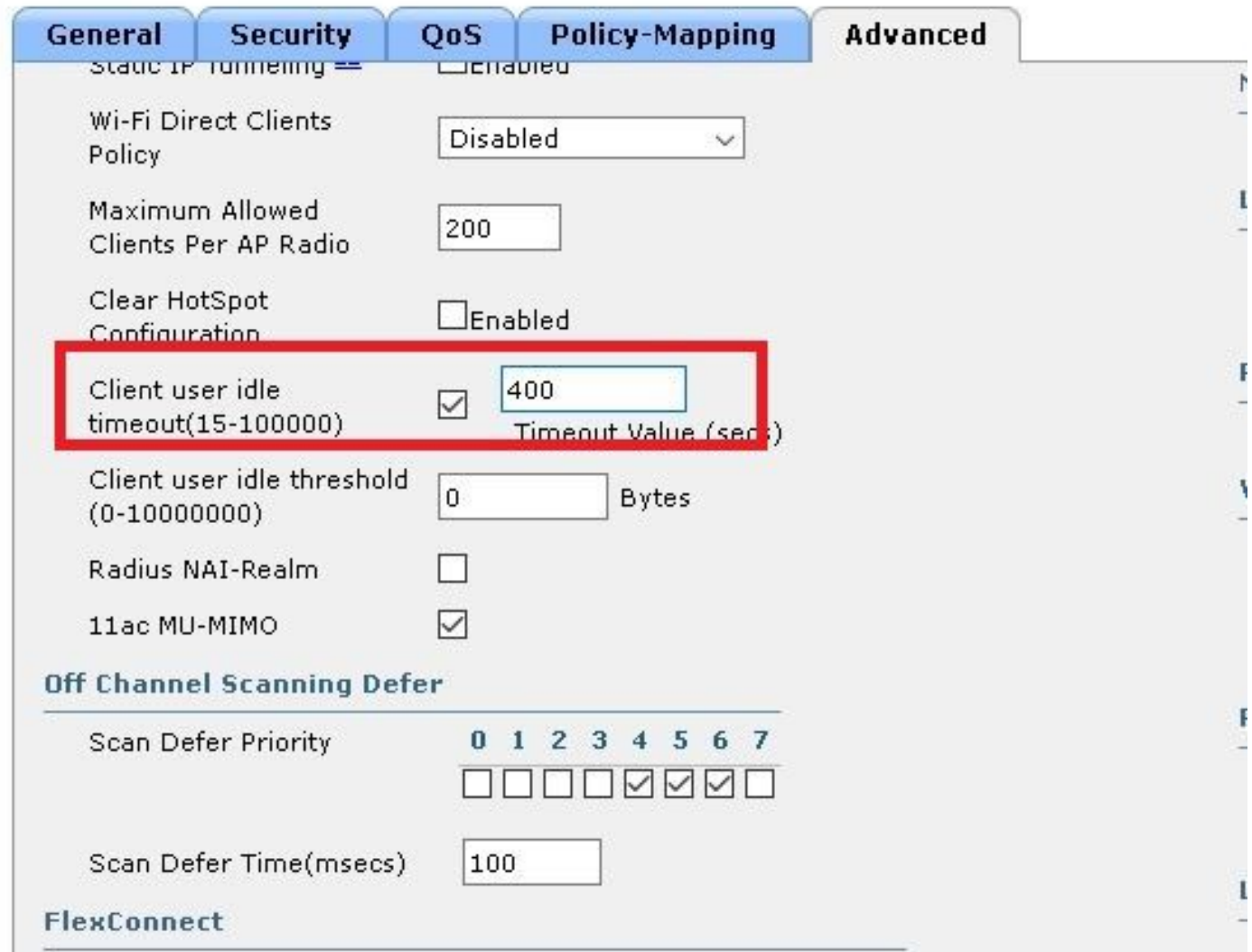

# BSS 轉換管理

透過 WLAN 設定以啟用 BSS 轉換管理:

附註:如果僅啟用 BSS 轉換,則存取點要傳送 BSS 轉換管理請求訊框的唯一方式,就是無 線用戶端必須傳送 BSS 轉換管理查詢訊框。

附註:為了使 AP 在負載沉重時傳送 BSS 轉換管理請求,必須啟用 BSS 轉換與負載平衡功能  $\circ$ 

附註:為了在無線用戶端沒有最佳 RSSI 時使 AP 傳送 BSS 轉換管理請求,必須啟用 BSS 轉 換與最佳化漫遊功能。

## 徵求的請求

CLI 設定:

# 步驟 1. 導覽至「WLANs」>「WLAN ID」>「進階」,並啟用 BSS 轉換

WLANs > Edit '11v'

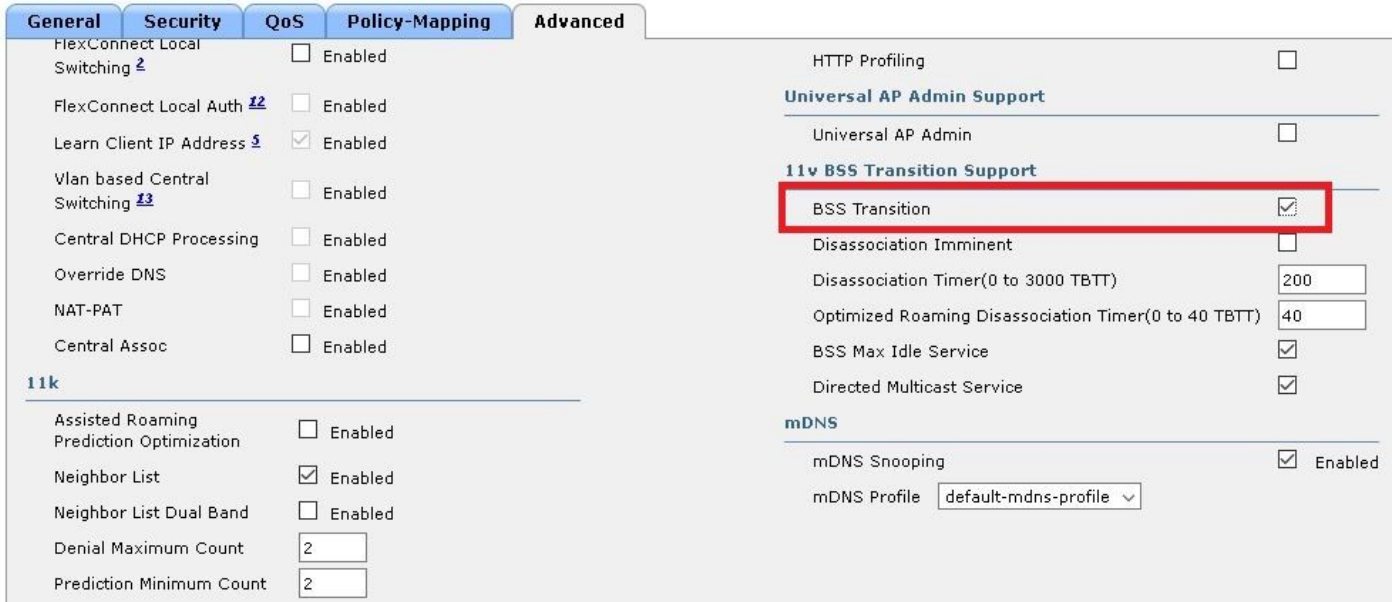

## 未經徵求的負載平衡請求

CLI 設定:

> config wlan disable <wlan-id> > config wlan bss-transition enable <wlan-id> > config wlan load-balance allow enable <wlan-id> > config wlan enable <wlan-id> GUI 設定:

步驟 1. 導覽至「WLANs」>「WLAN ID」>「進階」,並啟用 BSS 轉換和用戶端負載平衡功能。

#### WLANs > Edit '11v'

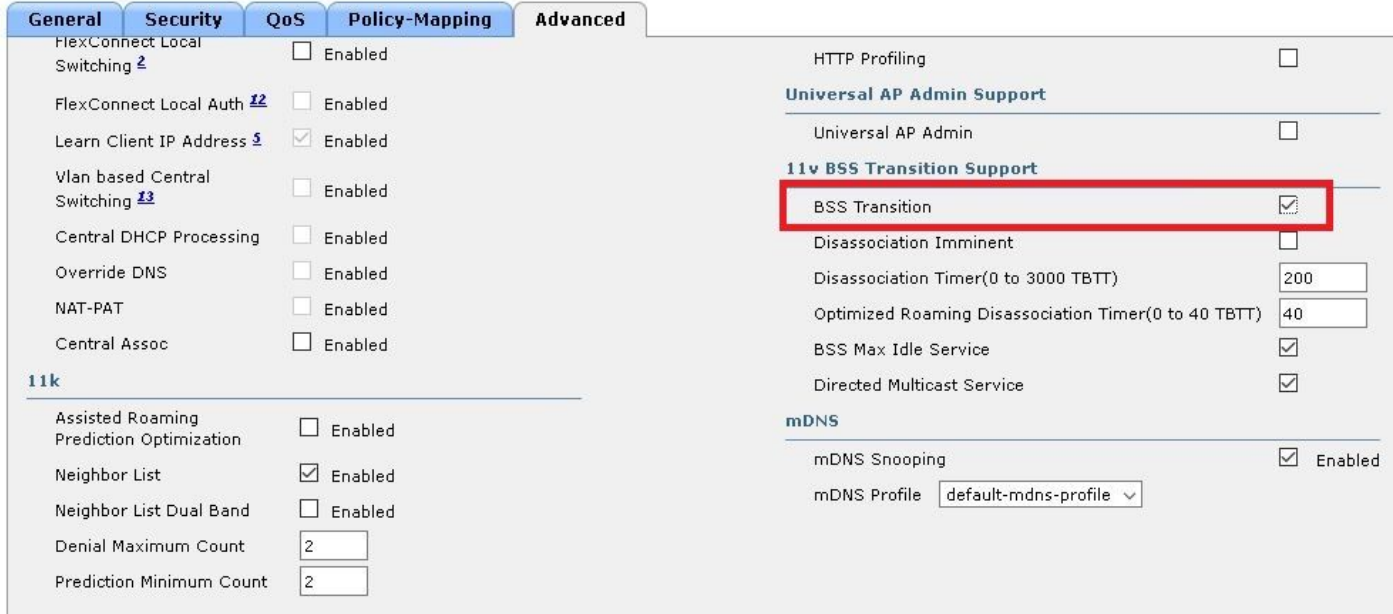

#### WLANs > Edit '11v'

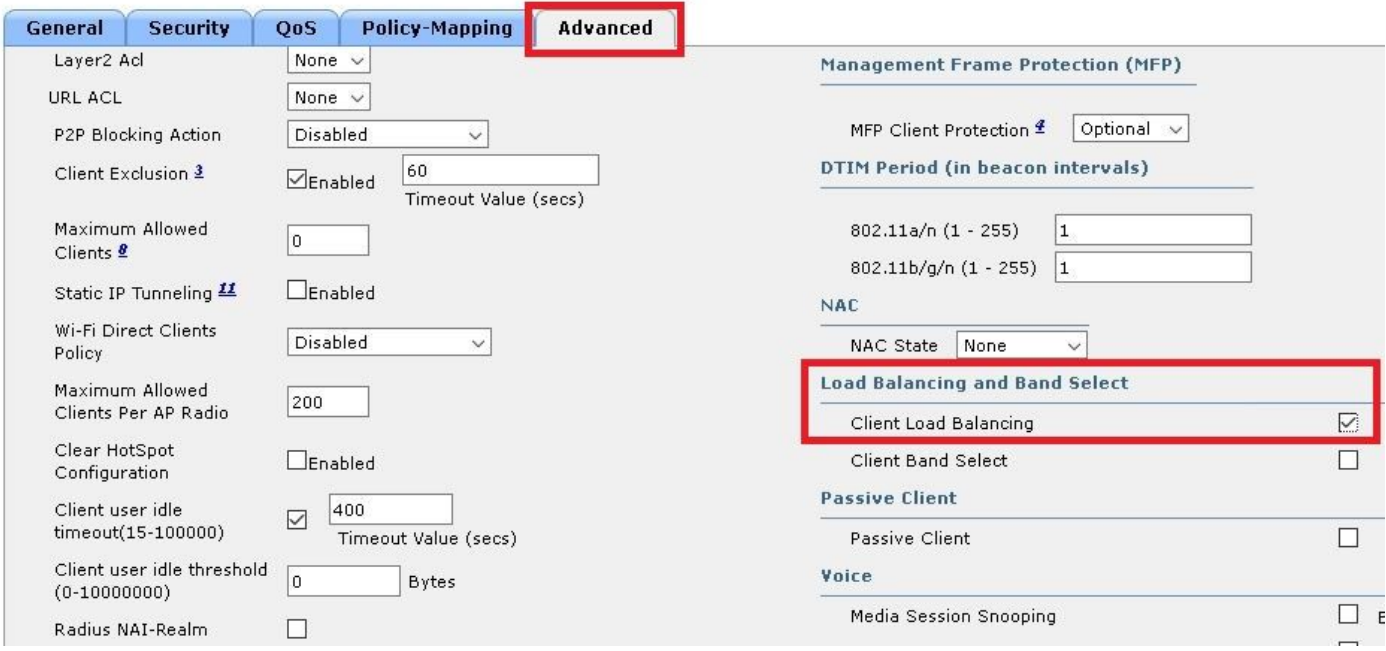

# 未經徵求的最佳化漫遊請求

CLI 設定:

> config wlan disable <wlan-id> > config wlan bss-transition enable <wlan-id> > config wlan chd <wlan-id> enable > config wlan enable <wlan-id> > config advanced { 802.11a | 802.11b } optimized-roaming enable GUI 設定:

步驟 1. 導覽至「WLANs」>「WLAN ID」>「進階」,並啟用 BSS 轉換和覆蓋空洞偵測功能。

WLANs > Edit '11v'

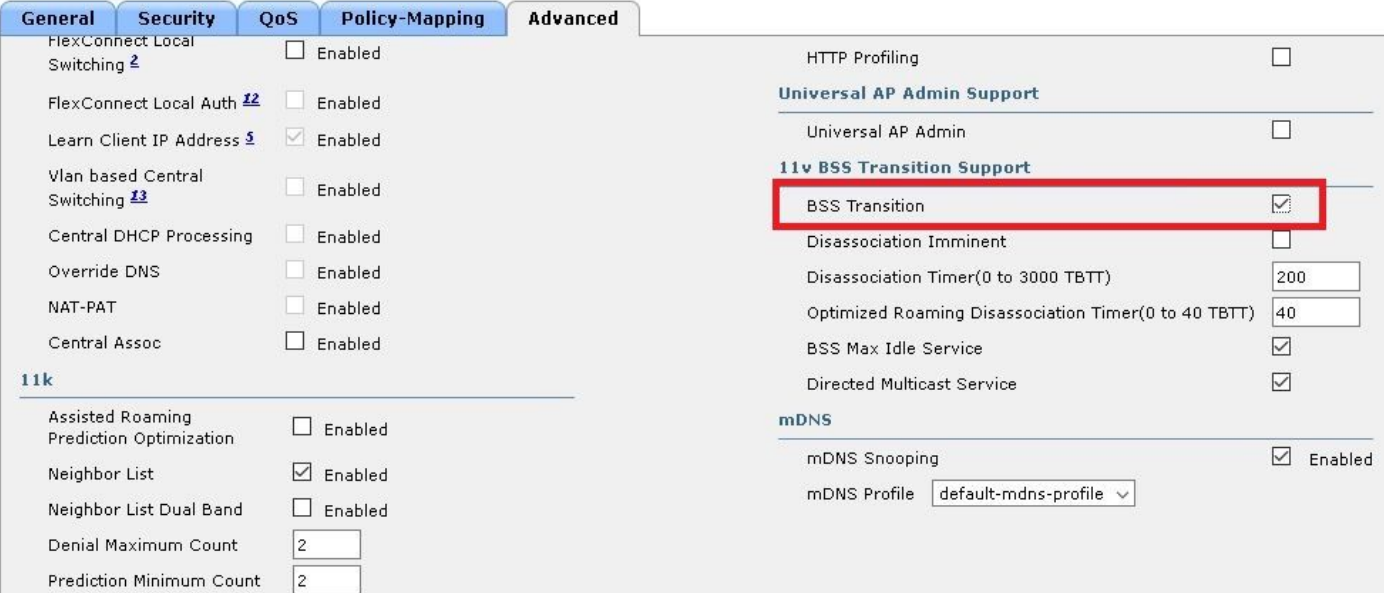

# WLANs > Edit '11v'

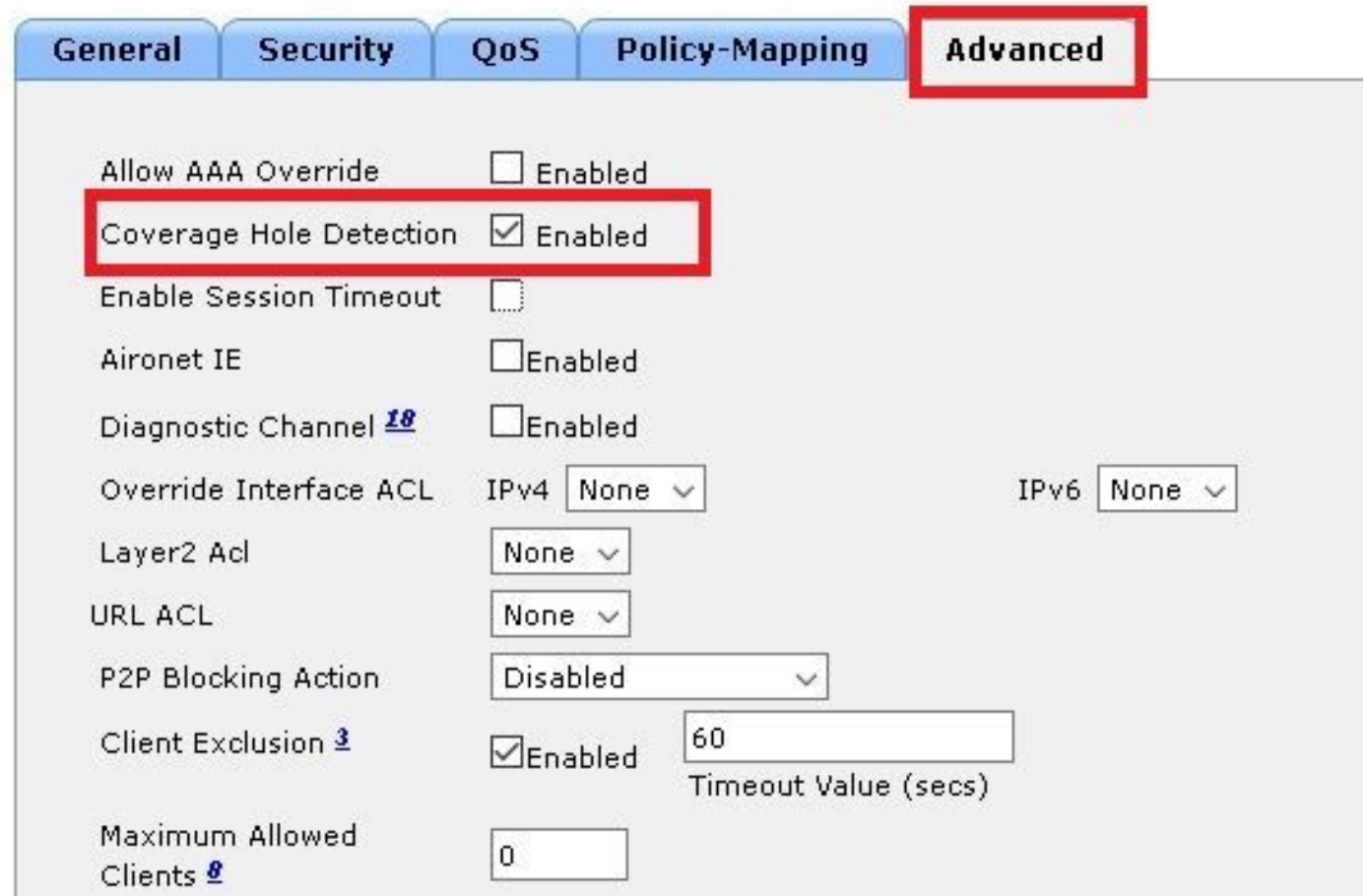

步驟 2. 導覽至「**無線網路」>「進階」>「最佳化漫遊」**,並為兩個頻帶啟用**最佳化漫遊模式。** 如 需有關最佳化漫遊參數的詳細資訊,請參閱以下文件:<u>[High Density Experience \(HDX\) 部署指南](/content/en/us/td/docs/wireless/controller/technotes/8-0/hdx_final/b_hdx_dg_final/high_density_experience_features_added_in_release_8_0.html#topic_E673759007A04204ACB90A203D582F80)</u> [,8.0 版本](/content/en/us/td/docs/wireless/controller/technotes/8-0/hdx_final/b_hdx_dg_final/high_density_experience_features_added_in_release_8_0.html#topic_E673759007A04204ACB90A203D582F80)

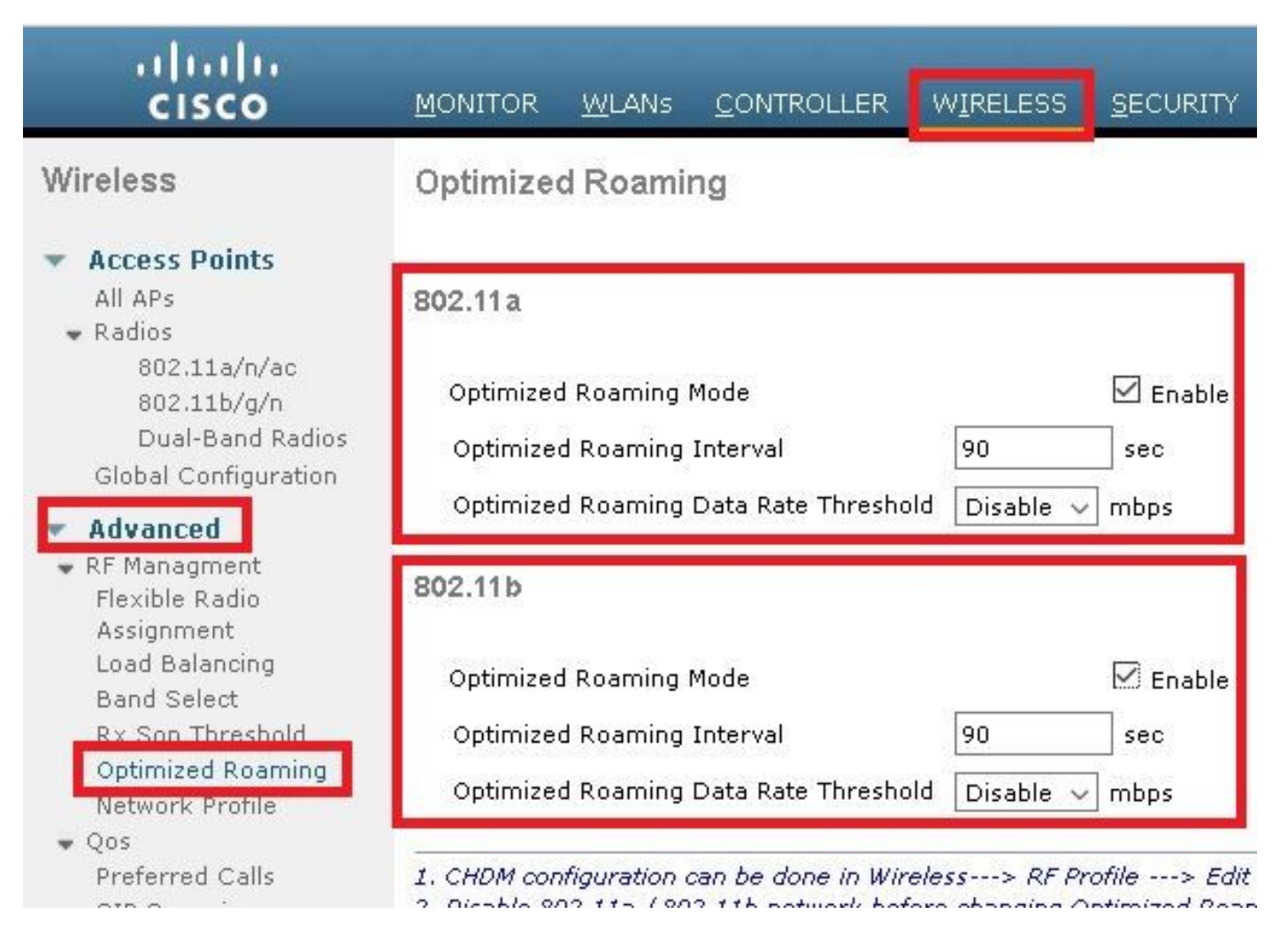

#### 即將解除關聯

CLI設定·

> config wlan disable <wlan-id> > config wlan bss-transition enable <wlan-id> > config wlan disassociation-imminent enable <wlan-id>

> config wlan bss-transition disassociation-imminent oproam-timer <timer-in-TBTT> <WLAN id>

> config wlan bss-transition disassociation-imminent timer <timer-in-TBTT> <WLAN id>

> config wlan enable <wlan-id>

步驟 1. 導覽至「WLANs」>「WLAN ID」>「進階」,啟用 BSS 轉換、即將解除關聯 並設定解除 關聯計時器與最佳化漫遊解除關聯計時器。

GUI 設定:

#### WLANs > Edit '11v'

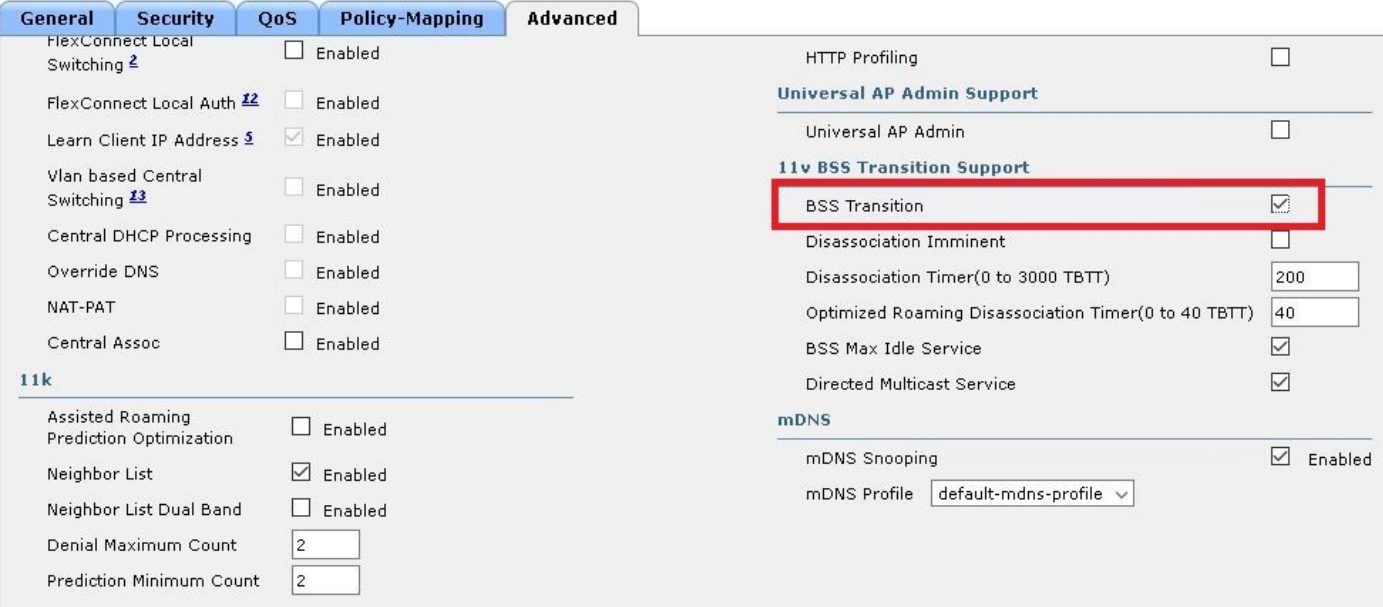

#### WLANs > Edit '11y'

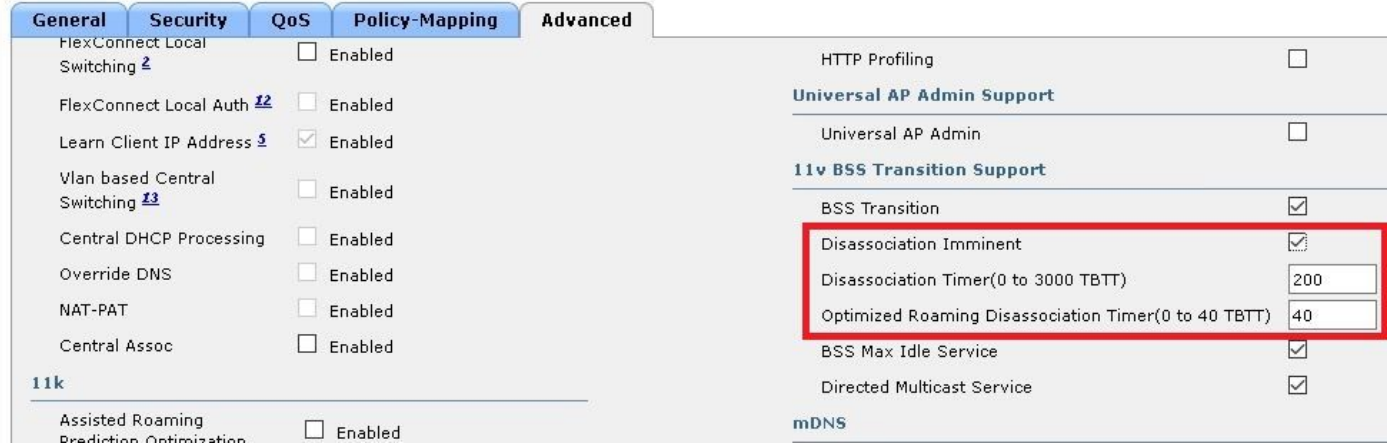

附註:計時器以 TBTT(目標信標傳輸時間)為單位指定,即每個信標之間的間隔時間。預設 情況下,每個信標每 100 毫秒傳送一次,因此預設情況下 1 TBTT = 100 毫秒。計時器 = X TBTT/10 =  $\times$  秒。

# 驗證

以下圖片顯示 WLAN (無線區域網路)和無線用戶端對不同 802.11v 服務的支援。

# SSID 支援

# • DMS

```
802.11 radio information
 IEEE 802.11 Beacon frame, Flags: ........C
b
A ICCC 002.11 WITCHESS CAN Management Trame
  4 Fixed parameters (12 bytes)
       Timestamp: 0x0000002a95f28006
       Beacon Interval: 0.104448 [Seconds]
     Capabilities Information: 0x1011
  4 Tagged parameters (267 bytes)
     > Tag: SSID parameter set: tst-80211v
     ▷ Tag: Supported Rates 12(B), 18, 24, 36, 48, 54, [Mbit/sec]
     Tag: Traffic Indication Map (TIM): DTIM 0 of 0 bitmap
     > Tag: Country Information: Country Code US, Environment Any
     P Tag: QBSS Load Element 802.11e CCA Version
     \triangleright Tag: HT Capabilities (802.11n D1.10)
     ▷ Tag: RSN Information
     > Tag: HT Information (802.11n D1.10)
     4 Tag: Extended Capabilities (8 octets)
          Tag Number: Extended Capabilities (127)
          Tag length: 8
        Extended Capabilities: 0x00 (octet 1)
        Extended Capabilities: 0x10 (octet 2)
        > Extended Capabilities: 0x00 (octet 3)
        4 Extended Capabilities: 0x04 (octet 4)
             .... ... 0 = Channel Usage: Not supported
               .....0. = SSID List: Not supported
             \ldots .1.. = DMS: Supported
             .... 0... = UTC TSF Offset: Not supported
             ...0 .... = Peer U-APSD Buffer STA Support: Not supported
             ..0. .... = TDLS Peer PSM Support: Not supported
             .0.. .... = TDLS channel switching: Not supported
             0... ... = Interworking: Not supported
        Extended Capabilities: 0x01 (octet 5)
        Extended Capabilities: 0x40 (octet 6)
        Extended Capabilities: 0x00 (octet 7)
        Extended Capabilities: 0x40 (octet 8)
     \triangleright Tag: Cisco CCX1 CKIP + Device Name
     > Tag: Vendor Specific: Aironet: Aironet DTPC Powerlevel 0x03
     > Tag: VHT Capabilities (IEEE Std 802.11ac/D3.1)
     4 Tag: VHT Operation (IEEE Std 802.11ac/D3.1)
```
● BSS 轉換管理

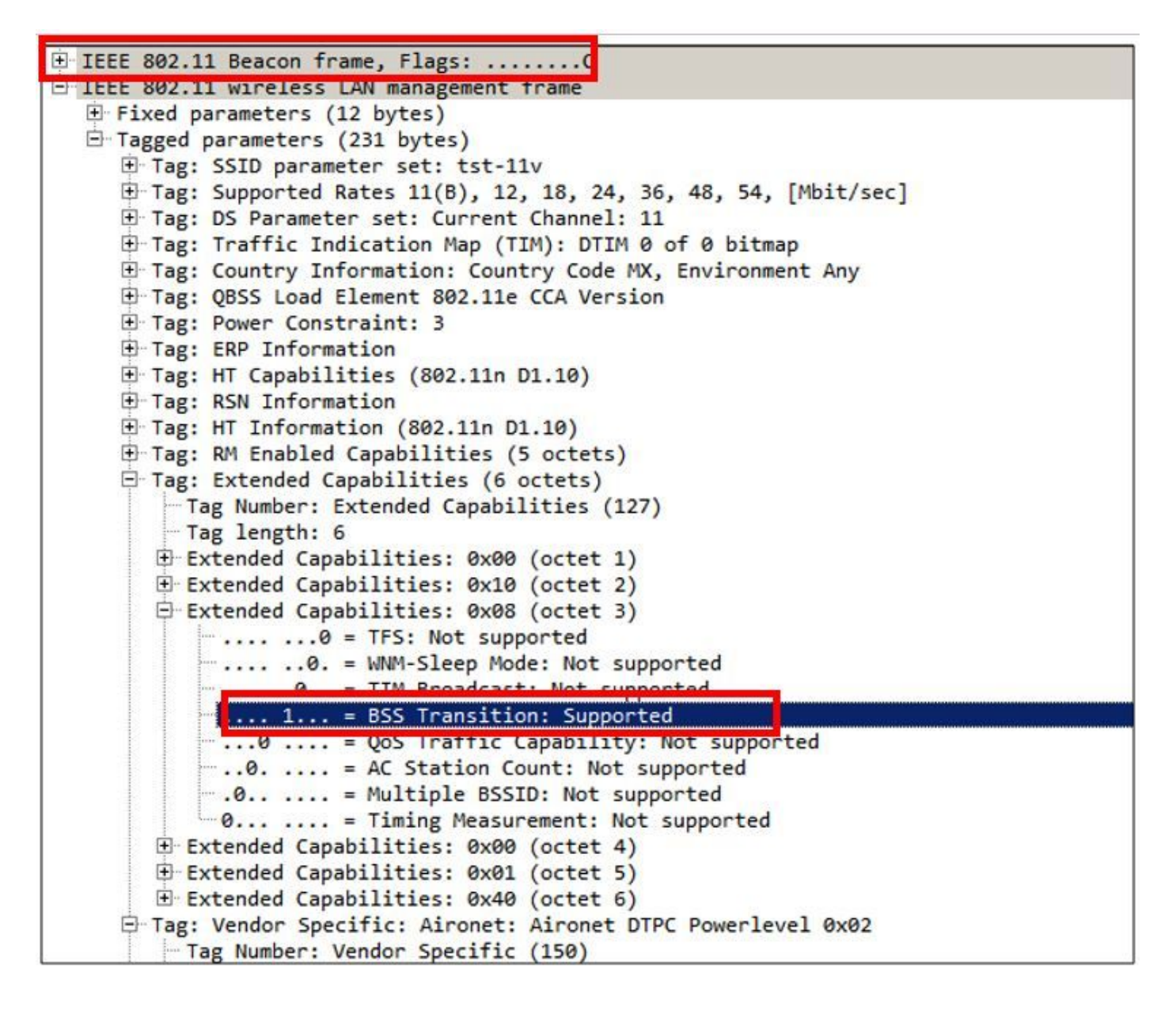

# 用戶端支援

• DMS

```
802.11 radio information
D IEEE 802.11 Association Request. Flags: ........C
4 IEEE 802.11 wireless LAN management frame
  4 Fixed parameters (4 bytes)
     Capabilities Information: 0x1011
       Listen Interval: 0x0014
  4 Tagged parameters (144 bytes)
     ▷ Tag: SSID parameter set: tst-80211v
     > Tag: Supported Rates 12(B), 18, 24, 36, 48, 54, [Mbit/sec]
     Tag: Power Capability Min: 3, Max :22
     ▷ Tag: Supported Channels
     ▷ Tag: RSN Information
     > Tag: HT Capabilities (802.11n D1.10)
     4 Tag: Extended Capabilities (4 octets)
          Tag Number: Extended Capabilities (127)
          Tag length: 4
        Extended Capabilities: 0x00 (octet 1)
        Extended Capabilities: 0x00 (octet 2)
        Extended Capabilities: 0x00 (octet 3)
        4 Extended Capabilities: 0x04 (octet 4)
             .... ... 0 = Channel Usage: Not supported
                  ..0. = SSID List: Not supported
              \ldots .1.. = DMS: Supported
             .... 0... = UTC TSF Offset: Not supported
             ... 0 .... = Peer U-APSD Buffer STA Support: Not supported
             ..0. .... = TDLS Peer PSM Support: Not supported
             .0.. .... = TDLS channel switching: Not supported
             0... .... = Interworking: Not supported
     ▷ Tag: Vendor Specific: Broadcom
     ▷ Tag: Vendor Specific: Epigram: HT Capabilities (802.11n D1.10)
     Tag: Vendor Specific: Microsof: WAM/WME: Information Element
```
# ● BSS 轉換管理

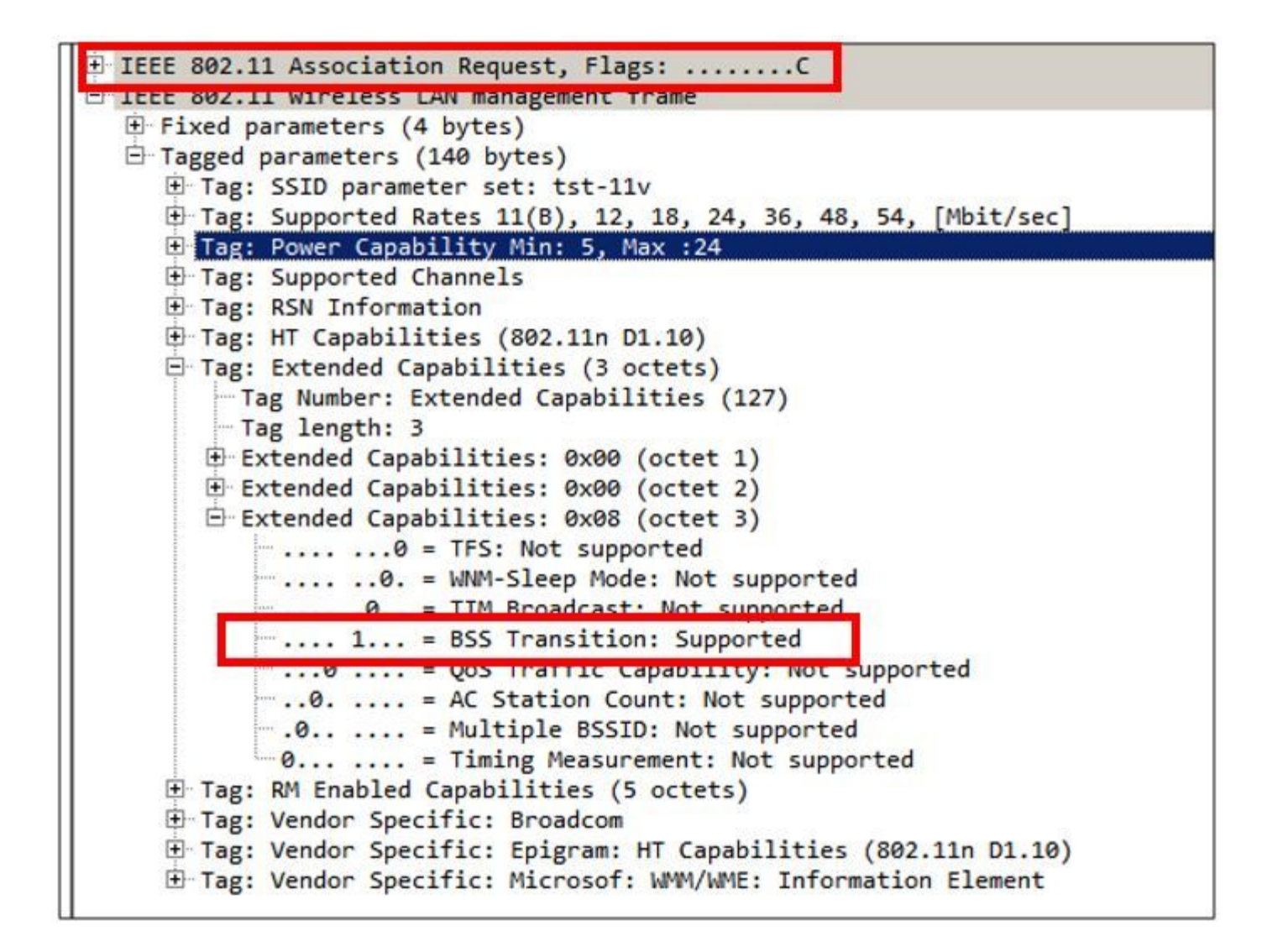

#### 偵錯用戶端活動

為了監控 11v 用戶端活動,可以使用這些指令。

> debug client <mac-add-of-client> > debug mac addr <mac-add-of-client>

> debug 11v all enable

# 具有 DMS 功能的用戶端

#### 支援 11v 的用戶端

\*apfMsConnTask\_0: Nov 01 22:55:27.577: a4:f1:e8:58:95:0a Association received from mobile on BSSID 7c:0e:ce:7d:d9:10 AP AP-3700-1

\*apfMsConnTask\_0: Nov 01 22:55:27.577: a4:f1:e8:58:95:0a Client is 11v BSS Transition capable 用戶端傳送群組 224.0.0.251 udp 連接埠 9 的 DMS 請求,AP 傳送 DMS 接受

\*apfMsConnTask\_0: Nov 01 22:56:43.928: a4:f1:e8:58:95:0a Got action frame from this client. \*apfMsConnTask\_0: Nov 01 22:56:43.928: a4:f1:e8:58:95:0a Received a 11v Action Frame with code [23] from mobile station \*apfMsConnTask\_0: Nov 01 22:56:43.928: Received 80211v\_DMS\_REQ Action Frame \*apfMsConnTask\_0: Nov 01 22:56:43.928: WLAN-id : 1 | vap\_ip : 1 \*apfMsConnTask\_0: Nov 01 22:56:43.928: a4:f1:e8:58:95:0a Posting msg of type: APF\_80211v\_MSG\_DMS\_REQ for STA and LRAD:7c:0e:ce:7d:d9:10,slot:0, len:26

```
*apfMsConnTask_0: Nov 01 22:56:43.928: 11v g_msgQueue = 0x2b415828, \qquad \qquad osapiMessageSend
rc = 0*apf80211vTask: Nov 01 22:56:43.929: Tclas found:
*apf80211vTask: Nov 01 22:56:43.929: [
*apf80211vTask: Nov 01 22:56:43.929: Version = 4,
*apf80211vTask: Nov 01 22:56:43.929: Destination IP = 224.0.0.251,
*apf80211vTask: Nov 01 22:56:43.929: Destination Port = 9,
*apf80211vTask: Nov 01 22:56:43.929: Protocol = 17,
*apf80211vTask: Nov 01 22:56:43.929: ]
*apf80211vTask: Nov 01 22:56:43.929: a4:f1:e8:58:95:0a New client requesting DMS for this Tclas
*apf80211vTask: Nov 01 22:56:43.929: DMS Request IE processed: State: DMS_REQ_ADD_ACCEPTED
*apf80211vTask: Nov 01 22:56:43.929: DMS Response IE created.
*apf80211vTask: Nov 01 22:56:43.929: Element ID: 100, Length: 5
*apf80211vTask: Nov 01 22:56:43.929: DMS ID: 1, DMS Length: 3, Response Type: DMS_RESP_ACCEPT,
Last Sequence Control: 65535
*apf80211vTask: Nov 01 22:56:43.929: dmsRequestState = DMS_REQ_ADD_ACCEPTED
*apf80211vTask: Nov 01 22:56:43.929: a4:f1:e8:58:95:0a apf80211vSendPacketToMs: 802.11v Action
Frame sent successfully to wlc
*apf80211vTask: Nov 01 22:56:43.929: apf80211vDmsDB_AddSTA: New DMS Client: a4:f1:e8:58:95:0a
created and added under DMS ID: 1
*apf80211vTask: Nov 01 22:56:43.929: a4:f1:e8:58:95:0a apfPostDmsClientRequestMsg: posting
capwap for ms lradmac7c:0e:ce:7d:d9:10
*apf80211vTask: Nov 01 22:56:43.929: 11v g_msgQueue = 0x2b415828, osapiMessageSend rc
= 0*apf80211vTask: Nov 01 22:56:43.929: a4:f1:e8:58:95:0a apf80211vHandleDmsMsgSend: send capwap
for STA lradmac 7c:0e:ce:7d:d9:10
來自用戶端連接的 AP
```
AP# **debug dot11 dot11v all**

\*Nov 1 22:51:04.323: DOT11v: Inside DMS ADD Operation \*Nov 1 22:51:04.323: DOT11v: TCLAS found in DMS DB \*Nov 1 22:51:04.323: DOT11v: New client detected \*Nov 1 22:51:04.323: DOT11v: Ref Cnt: 1 \*Nov 1 22:51:04.323: DOT11v: Client A4:F1:E8:58:95:0A added to DMS DB Entry \*Nov 1 22:51:04.323: DOT11v: DMS Add Operation Succeeded \*Nov 1 22:51:04.323: Received and decoded a DMS client request payload SUCCESSFULLY 之後,用戶端將新增至 wlan 中的 DMS 資料庫。為相同的多點傳播字串傳送 DMS Request-Add 的 所有用戶端都列在相同的 DMS ID 下。

> **show wlan 1**

WLAN Identifier.................................. 1 Profile Name..................................... 11v Network Name (SSID).............................. 11v Status........................................... Enabled . . . Number of active DMS Clients..................... 1 DMS ID Client MAC Addresses 1 a4:f1:e8:58:95:0a DMS 資料庫儲存在此用戶端連接的 AP 中:

AP# **show controllers dot11Radio { 0 | 1 } | beg Global DMS**

 Global DMS - requests:2 uc:130 drop:0 DMS enabled on WLAN(s): 11v

\*apfMsConnTask\_1: Nov 14 05:40:32.857: **c4:7d:4f:3a:0f:5c Got action frame from this client.** \*apfMsConnTask\_1: Nov 14 05:40:32.858: c4:7d:4f:3a:0f:5c Received a 11v Action Frame with code [6] from mobile station \*apfMsConnTask\_1: Nov 14 05:40:32.858: **Received 80211v\_BSS\_TRANS\_QUERY Action Frame** \*apfMsConnTask\_1: Nov 14 05:40:32.859: WLAN-id : 1 | vap\_ip : 1 \*apfMsConnTask\_1: Nov 14 05:40:32.859: **c4:7d:4f:3a:0f:5c Posting msg of type: APF\_80211v\_MSG\_BSS\_TRANS\_QUERY for STA and LRAD:00:c8:8b:26:2c:d0,slot:0, len:1** \*apf80211vTask: Nov 14 05:40:32.860: Session URL is not NULL

#### 用戶端傳送 BSS 轉換管理查詢

\*apfMsConnTask\_3: Apr 12 10:46:36.239: 08:74:02:77:13:45 Association received from mobile on BSSID f0:7f:06:e8:32:76 AP AP-3700 \*apfMsConnTask\_3: Apr 12 10:46:36.239: 08:74:02:77:13:45 Client is 11v BSS Transition capable

## 支援 11v 的用戶端

# 用戶端支援 BSS 轉換

\*Nov 1 22:57:33.167: DOT11v: Removing client A4:F1:E8:58:95:0A from DMS DB Entry \*Nov 1 22:57:33.167: DOT11v: DMS DB Delete Operation Succeeded \*Nov 1 22:57:33.167: Received and decoded a DMS client request payload SUCCESSFULLY

# **DMS Entry with ID: 1 successfully under DMS ID: 1** capwap for ms lradmac7c:0e:ce:7d:d9:10  $*$ apf80211vTask: Nov 01 22:57:33.991: 11v g\_msgQueue = 0x2b415828,  $s$  osapiMessageSend rc  $= 0$ 來自 AP

 $*$ apfMsConnTask\_0: Nov 01 22:57:33.990: 11v g\_msgQueue = 0x2b415828, osapiMessageSend  $rc = 0$ \*apf80211vTask: Nov 01 22:57:33.991: **DMS Request IE processed: State: DMS\_REQ\_DEL\_ACCEPTED** \*apf80211vTask: Nov 01 22:57:33.991: DMS Response IE created. \*apf80211vTask: Nov 01 22:57:33.991: Element ID: 100, Length: 5 \*apf80211vTask: Nov 01 22:57:33.991: **DMS ID: 1, DMS Length: 3, Response Type: DMS\_RESP\_TERMINATE, Last Sequence Control: 65535** \*apf80211vTask: Nov 01 22:57:33.991: dmsRequestState = DMS\_REQ\_DEL\_ACCEPTED \*apf80211vTask: Nov 01 22:57:33.991: **a4:f1:e8:58:95:0a apf80211vSendPacketToMs: 802.11v Action Frame sent successfully to wlc** \*apf80211vTask: Nov 01 22:57:33.991: **STA: a4:f1:e8:58:95:0a has dequeued and deleted from the** \*apf80211vTask: Nov 01 22:57:33.991: **apf80211vDmsDB\_DeleteSTA: STA: a4:f1:e8:58:95:0a deleted** \*apf80211vTask: Nov 01 22:57:33.991: a4:f1:e8:58:95:0a apfPostDmsClientRequestMsg: posting

Entry 1: mask=0x55 version=4 dstIp=0xE00000FB srcIp=0x00000000 dstPort=9 srcPort=0 dcsp=0

\*apfMsConnTask\_0: Nov 01 22:57:33.990: a4:f1:e8:58:95:0a Got action frame from this client. \*apfMsConnTask\_0: Nov 01 22:57:33.990: a4:f1:e8:58:95:0a Received a 11v Action Frame with code

# 一旦無線用戶端關閉 DMS 流,就會傳送一個 DMS 請求移除

\*apfMsConnTask\_0: Nov 01 22:57:33.990: **Received 80211v\_DMS\_REQ Action Frame**

\*apfMsConnTask\_0: Nov 01 22:57:33.990: a4:f1:e8:58:95:0a Posting msg of type: APF\_80211v\_MSG\_DMS\_REQ for STA and LRAD:7c:0e:ce:7d:d9:10,slot:0, len:5

 ${Client, SSD}: {08:74:02:77:13:45, 11v}, {A4:FI:E8:58:95:0A, 11v},$ 

\*apfMsConnTask\_0: Nov 01 22:57:33.990: WLAN-id : 1 | vap\_ip : 1

protocol=17

DMS database:

[23] from mobile station

11v

\*apf80211vTask: Nov 14 05:40:32.860: **Disassociation Imminent is 1** \*apf80211vTask: Nov 14 05:40:32.860: **Disassociation Timer is 200** \*apf80211vTask: Nov 14 05:40:32.860: Building BSS Transition Request Frame \*apf80211vTask: Nov 14 05:40:32.860: Adding Neighbor List Subelement  $*$ apfMsConnTask\_1: Nov 14 05:40:32.861: 11v g\_msgQueue = 0x2b415828,  $\qquad \qquad$  osapiMessageSend  $rc = 0$ \*apf80211vTask: Nov 14 05:40:32.861: Location Info: 0,0,0 for BSSID: 7c:0e:ce:7d:d9:10 \*apf80211vTask: Nov 14 05:40:32.861: Data Length of BSS Transition Request Frame: 73 \*apf80211vTask: Nov 14 05:40:32.862: apf80211vHandleBSSTransQuery: lradMacAddr: 00:c8:8b:26:2c:d0 rscb parent MAC ADDR: 00:c8:8b:26:2c:d0 rscb mac address: 00:00:00:00:00:00 \*apf80211vTask: Nov 14 05:40:32.862: 11v Action Frame sent: \*apf80211vTask: Nov 14 05:40:32.863: c4:7d:4f:3a:0f:5c apf80211vSendPacketToMs: 802.11v Action Frame sent successfully to wlc \*apf80211vTask: Nov 14 05:40:32.863: **Successfully sent BSS Transition Request Action Frame to STA: c4:7d:4f:3a:0f:5c** 由於 wlan 啟用了即將解除關聯,系統會在解除關聯計時器結束後解除用戶端關聯

\*apf80211vTask: Nov 14 05:40:32.863: **c4:7d:4f:3a:0f:5c Setting Session Timeout to 20 sec starting session timer for the mobile** \*apf80211vTask: Nov 14 05:40:32.863: **c4:7d:4f:3a:0f:5c Disassociate client in 20 seconds** \*osapiBsnTimer: Nov 14 05:40:52.768: c4:7d:4f:3a:0f:5c Authentication session timer expired: mark mobile for immediate deletion \*osapiBsnTimer: Nov 14 05:40:52.768: c4:7d:4f:3a:0f:5c apfMsSessionExpireCallback (apf\_ms.c:707) Expiring Mobile! \*apfReceiveTask: Nov 14 05:40:52.769: apfMsExpireMobileStation: Delete Immediately \*apfReceiveTask: Nov 14 05:40:52.769: c4:7d:4f:3a:0f:5c apfMsExpireMobileStation (apf\_ms.c:7521) Changing state for mobile c4:7d:4f:3a:0f:5c on AP 00:c8:8b:26:2c:d0 from Associated to Disassociated \*apfReceiveTask: Nov 14 05:40:52.769: c4:7d:4f:3a:0f:5c apfSendDisAssocMsgDebug (apf\_80211.c:3541) Changing state for mobile c4:7d:4f:3a:0f:5c on AP 00:c8:8b:26:2c:d0 from Disassociated to Disassociated \*apfReceiveTask: Nov 14 05:40:52.769: c4:7d:4f:3a:0f:5c Sent Disassociate to mobile on AP 00:c8:8b:26:2c:d0-0 (reason 1, caller apf\_ms.c:7614) \*apfReceiveTask: Nov 14 05:40:52.769: c4:7d:4f:3a:0f:5c Sent Deauthenticate to mobile on BSSID 00:c8:8b:26:2c:d0 slot 0(caller apf\_ms.c:7616) \*apfReceiveTask: Nov 14 05:40:52.769: c4:7d:4f:3a:0f:5c Setting active key cache index 8 ---> 8 \*apfReceiveTask: Nov 14 05:40:52.769: c4:7d:4f:3a:0f:5c Deleting the PMK cache when deauthenticating the client. \*apfReceiveTask: Nov 14 05:40:52.769: **Sent Deauthenticate to STA: c4:7d:4f:3a:0f:5c on BSSID: 00:c8:8b:26:2c:d0, slotId: 0, vapId: 1**

#### 因為負載平衡的緣故,AP 會傳送 BSS 轉換管理訊框

\*apfMsConnTask\_3: Apr 12 10:47:18.785: **08:74:02:77:13:45 11v BSS Transition Request is posted to 11v queue.** \*apf80211vTask: Apr 12 10:47:18.789: Session URL is not NULL \*apf80211vTask: Apr 12 10:47:18.789: Disassociation Imminent is 1 \*apf80211vTask: Apr 12 10:47:18.789: Disassociation Timer is 200 \*apf80211vTask: Apr 12 10:47:18.789: Building BSS Transition Request Frame \*apf80211vTask: Apr 12 10:47:18.789: Adding Neighbor List Subelement \*apf80211vTask: Apr 12 10:47:18.789: Data Length of BSS Transition Request Frame: 22 \*apf80211vTask: Apr 12 10:47:18.789: apf80211vHandleBSSTransQuery: lradMacAddr: f0:7f:06:e8:32:70 rscb parent MAC ADDR: f0:7f:06:e8:32:70 rscb mac address: 00:00:00:00:00:00 \*apf80211vTask: Apr 12 10:47:18.789: 11v Action Frame sent: \*apf80211vTask: Apr 12 10:47:18.790: 08:74:02:77:13:45 apf80211vSendPacketToMs: 802.11v Action Frame sent successfully to wlc \*apf80211vTask: Apr 12 10:47:18.790: **Successfully sent BSS Transition Request Action Frame to STA: 08:74:02:77:13:45** 因為最佳化漫遊的慣,AP 會傳送 BSS 轉換管理訊框

\*apfMsConnTask\_0: Nov 04 04:58:55.320: a4:f1:e8:58:95:0a Posting msg of type: APF\_80211v\_MSG\_BSS\_TRANS\_QUERY for STA and LRAD:7c:0e:ce:7d:d9:10,slot:0, len:0  $*$ apfMsConnTask\_0: Nov 04 04:58:55.320: 11v g\_msgQueue = 0x2b415828, osapiMessageSend  $rc = 0$ \*apfMsConnTask\_0: Nov 04 04:58:55.320: **a4:f1:e8:58:95:0a 11v BSS Transition Request is posted to 11v queue.** \*apf80211vTask: Nov 04 04:58:55.321: Session URL is not NULL \*apf80211vTask: Nov 04 04:58:55.321: Disassociation Imminent is 1 \*apf80211vTask: Nov 04 04:58:55.321: Disassociation Timer is 40 \*apf80211vTask: Nov 04 04:58:55.321: Building BSS Transition Request Frame \*apf80211vTask: Nov 04 04:58:55.321: Adding Neighbor List Subelement \*apf80211vTask: Nov 04 04:58:55.321: No Neighbor Candidate found :Resetting Candidate Included List \*apf80211vTask: Nov 04 04:58:55.321: Data Length of BSS Transition Request Frame: 4 \*apf80211vTask: Nov 04 04:58:55.321: apf80211vHandleBSSTransQuery: lradMacAddr: 7c:0e:ce:7d:d9:10 rscb parent MAC ADDR: 7c:0e:ce:7d:d9:10 rscb mac address: 00:00:00:00:00:00 \*apf80211vTask: Nov 04 04:58:55.322: 11v Action Frame sent: \*apf80211vTask: Nov 04 04:58:55.322: a4:f1:e8:58:95:0a apf80211vSendPacketToMs: 802.11v Action Frame sent successfully to wlc \*apf80211vTask: Nov 04 04:58:55.322: **Successfully sent BSS Transition Request Action Frame to STA: a4:f1:e8:58:95:0a** \*apf80211vTask: Nov 04 04:58:55.322: **a4:f1:e8:58:95:0a Setting Session Timeout to 4 sec starting session timer for the mobile** \*apf80211vTask: Nov 04 04:58:55.322: **a4:f1:e8:58:95:0a Disassociate client in 4 seconds**

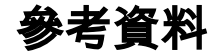

[章節:802.11r、802.11k、802.11v、802.11w 快速轉換漫遊](/content/en/us/td/docs/wireless/controller/8-1/Enterprise-Mobility-8-1-Design-Guide/Enterprise_Mobility_8-1_Deployment_Guide/Chapter-11.html)

IEEE 資訊技術標準–系統之間的電信和資訊交換,本機和城市區域網路–特定要求–第 11 部分:無 線 LAN 媒體存取控制 (MAC) 和實體層 (PHY) 規格